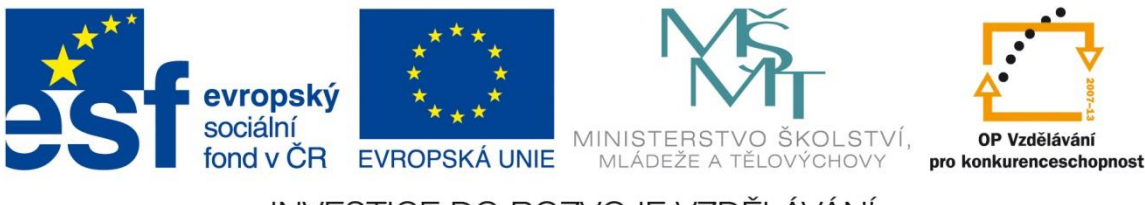

INVESTICE DO ROZVOJE VZDĚLÁVÁNÍ

# **SOCIÁLNÍ SÍTĚ**

**A** 

# **ONLINE KOMUNITA**

# Mgr. Radek Novák

# <span id="page-1-0"></span>**OBSAH**

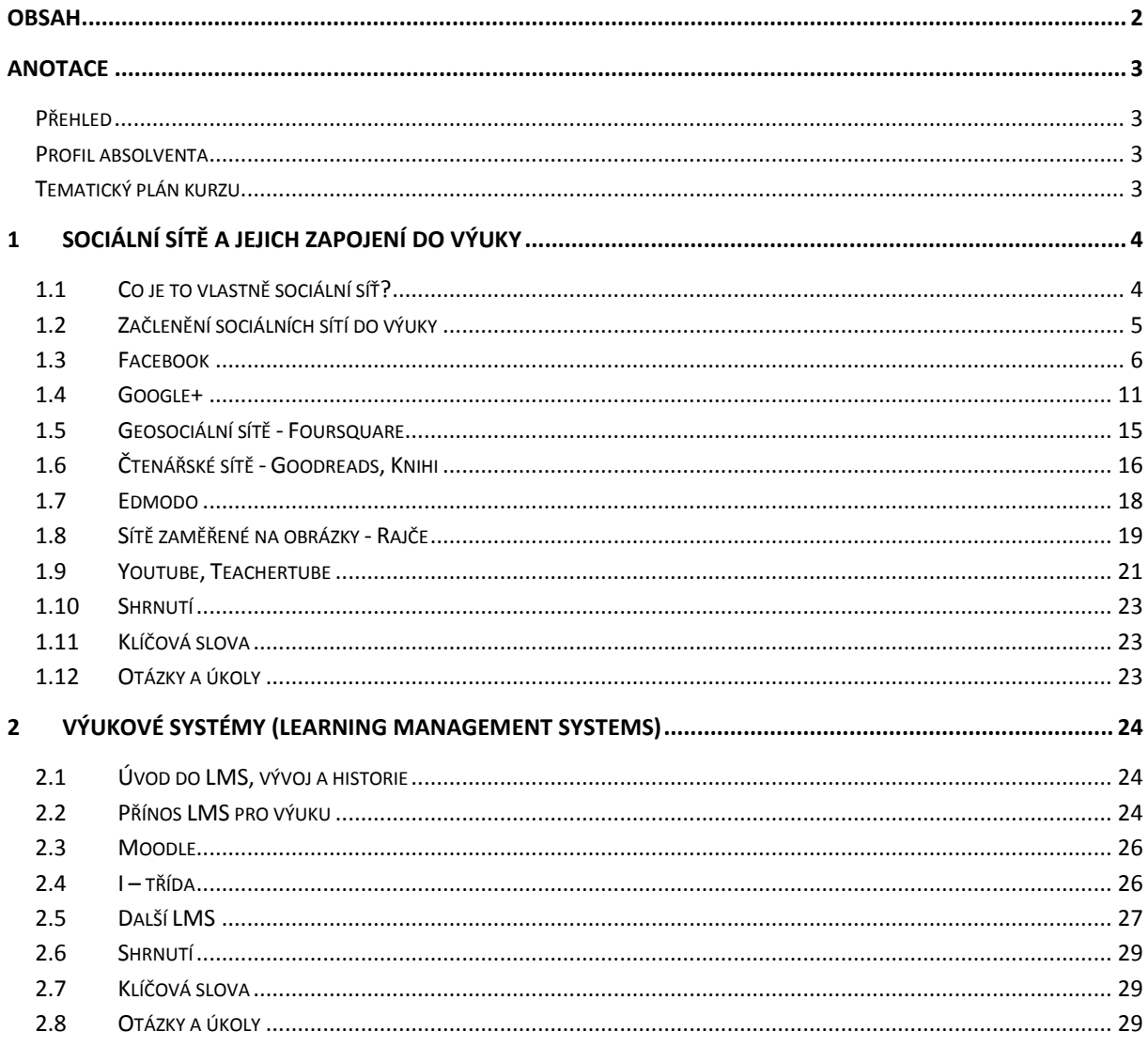

## <span id="page-2-0"></span>**ANOTACE**

## <span id="page-2-1"></span>**Přehled**

Ukázka zapojení sociálních sítí do výuky. Specifika jednotlivých sociálních sítí, jednak sítí všeobecných a jednak profesně zaměřených. Propojení sociálních sítí s výukovými systémy (learning management systems). Výuka s pomocí výukových systémů, základní přehled a orientace v nich.

## <span id="page-2-2"></span>**Profil absolventa**

Modul je určen pro učitele základních a středních škol. Absolventi vašeho kurzu by měli umět se orientovat v problematice sociálních sítí a jejich zapojení do výuky. Měli by umět implementovat sociální sítě do svých učebních plánů, používat více sítí podle svých potřeb. Měli by se orientovat také v nabídce výukových systémů, zapojit je do výuky a propojit je v rámci zvolené sociální sítě.

## <span id="page-2-3"></span>**Tematický plán kurzu**

0,5 denní kurz

1 vyučovací hodina = 45 minut

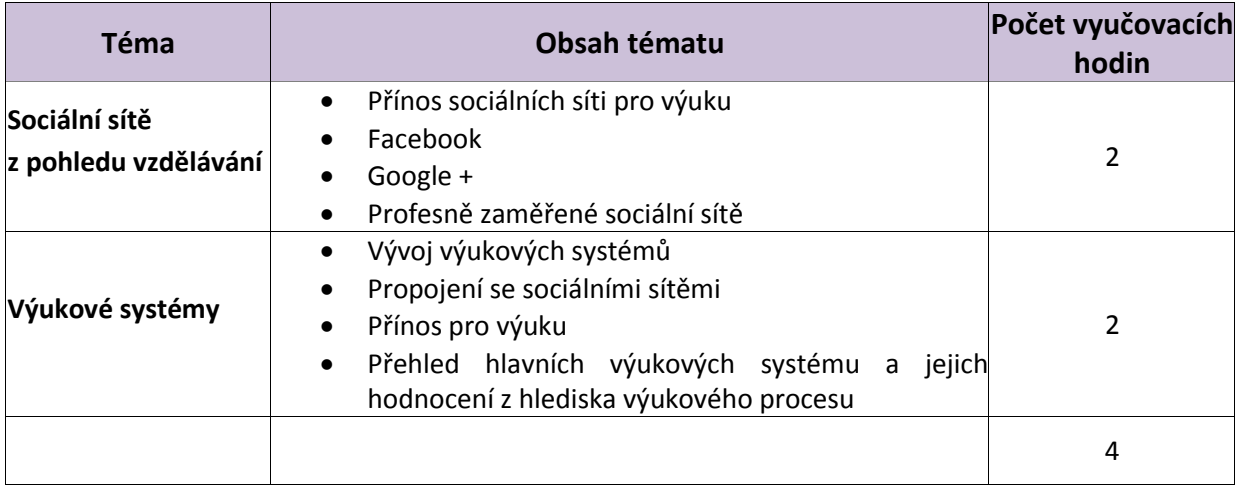

# <span id="page-3-0"></span>**1 SOCIÁLNÍ SÍTĚ A JEJICH ZAPOJENÍ DO VÝUKY**

#### *Po prostudování této části byste měli být schopni:*

• Rozumět sociálním sítím a jejich správnému využití pro výuku

## <span id="page-3-1"></span>**1.1 Co je to vlastně sociální síť?**

V současné době si pod pojmem sociální síť představíme webovou stránku, kde zveřejníme své fotky ze svatby, lajkneme ty fotky ze svatby našeho kamaráda a napíšeme, že zrovna máme depresi a nechce se nám do práce…tedy představíme si FACEBOOK. Ale to tak není. Sociální síť, nebo lépe společenská síť (social network) je obecně jakýkoliv komunitní web, který umožňuje sdílet nějaký obsah (textový, zvukový, obrazový) a vyjadřovat se k němu. Takže nejenom FACEBOOK (a Google+, LinkedIn atd.), ale i weby jako YOUTUBE.COM, SPOLUZACI.CZ nebo RVP.CZ jsou sociálními sítěmi. Weby, které nazýváme sociální sítě, neslouží k ničemu jinému, než ke komunikaci a sdílení nějakého obsahu mezi uživateli, kteří by se jinak nepotkali a to co si chtějí sdělit nebo čím se chtějí prezentovat, by si asi nesdělili. Pokud si toto uvědomíme, tak přece základ výuky je v tom samém…sdělit a prezentovat a možnost reagovat na prezentovaný obsah. Základem využití sociálních sítí ve výuce je přesně toto:

- Prezentace (a tím i zadání nějakého úkolu)
- Možnost reakce na prezentaci (vyřešení úkolu)
- Možnost reakce na reakci (diskuze o řešení úkolu)

Připadá Vám to jednoduché a samozřejmé? Pak máte pravdu, je to jednoduché…

Každá sociální síť je pouze lépe či hůře naprogramovaná webová aplikace. To zajímavé a podnětné z ní dělají uživatelé. Tedy první kritérium jak hodnotit sociální síť je počet jejích uživatelů. Je ale samozřejmé, že každý uživatel sociální sítě se nechce přátelit nebo sdílet svou fotku s celým světem, ale jen s kým chce. Takže druhé kritérium je počet uživatelů z mé zájmové skupiny. Pokud jsem malíř, asi nebudu používat sociální síť zaměřenou na obrábění barevných kovů, prostě proto, že mě to nezajímá a moje obrazy asi nebudou zajímat soustružníky. Dalším kritériem by mohlo být, jak lze omezit počet uživatelů, kteří můj obrázek nebo text uvidí a budou se k němu moci vyjádřit. Tedy možnost vytvoření uzavřené skupiny. Některé sociální sítě splňují vše, některé nic, některé něco. Pojďme si ukázat, co jednotlivé sítě umí, jak je můžeme použít v tom, co nás zajímá, tedy ve výuce a hlavně si pojďme ukázat, že sociální síť není jenom FACEBOOK (i když ho samozřejmě neopomeneme).

Takže rozdělme si sociální sítě:

- Všeobecné, zasahující každého člověka (FACEBOOK, GOOGLE+, TWITTER apod.
- Všeobecné, ale vázané na lokalitu (SPOLUŽÁCI v ČR, VKONTAKTE v Rusku)
- Zaměřené na určitou profesi (ITNETWORK pro programování v .NET)
- Zaměřené na typ obsahu (YOUTUBE na video)
- Speciální (příkladem budiž FOURSQUARE pro sdílení informací o určitém místě)

*Zde je třeba dostatečně vysvětlit a zdůraznit, že sociální síť má svůj účel a formu, a že jsou různé sociální sítě…všeobecné, profesní, žánrové apod.*

Důležitý aspekt sociálních sítí je i ten informační. Přes sociální sítě dnes probíhá stále víc marketingových aktivit a tento trend se bude pravděpodobně dále navyšovat. Pod tím si nelze představit pouze klasickou reklamu, ale i informace o zajímavých akcích ve Vašem okolí, třeba o zajímavé přednášce v místním muzeu. Sociální sítě přebírají do určité míry úlohu veřejných médií a na druhou stranu některá veřejná média (jejich webová část) se stávají sociálními sítěmi. To je samozřejmě trend, který je třeba reflektovat ve výuce a nezapomínat na něj (v diskuzních fórech pod klasickými články se mnohdy dovíte víc informací, než v článku samotném).

## <span id="page-4-0"></span>**1.2 Začlenění sociálních sítí do výuky**

Co jsou sociální sítě, už alespoň v hrubém obrysu víme, teď se podívejme, jak je využít ve škole, ve výuce. Sociální sítě slouží k setkávání, k ukazování a k reakci na to co někdo zveřejnil. Z toho vyplývá i základní způsob jejich využití ve škole. Stejně tak, jako ve školní budově máte třídu 2. B, tak stejně na sociální síti můžete mít svou třídu 2. B, tentokrát ve své virtuální podobě. Stejně jako má ve školní budově třída 2. B své žáky, tak i ta virtuální na sociální síti bude mít své žáky (většinou se nazývají přátelé). A ta virtuální třída 2. B bude mít svého učitele (nebo víc učitelů), který se bude starat o její fungování.

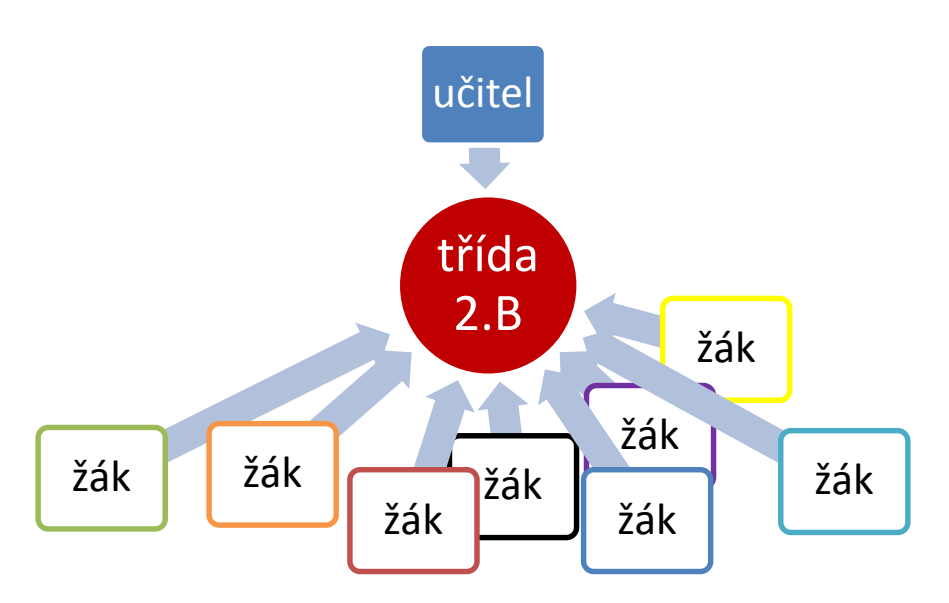

*Obrázek 1 Virtuální třída na sociální síti*

Učitel:

- Založí skupinu (kruh, okruh, stránku) na sociální síti
- Určí pravidla pro uživatele (žáky)
- Bude zveřejňovat obsah (prezentace, úkoly, náměty k diskuzi)
- Moderovat diskuzi a reakce na zveřejněný obsah

#### Žák:

- Přihlásí se svým unikátním jménem k této skupině
- Používá veškerý obsah zveřejněný v této skupině
- Řeší úkoly zadané v této skupině
- Prezentuje svá řešení
- Diskutuje o řešeních ostatních žáků

Sociální síť tedy slouží učiteli ke komunikaci se žáky i mimo dobu vyučování, pomocí sociální sítě může učitel zadávat žákům úkoly a diskutovat s nimi o nich (v neposlední řadě slouží sociální síť i jako jejich úložiště) a umožňuje učiteli získávat zpětnou vazbu (uvidí, jak se kdo zajímá o výuku, jak je aktivní, jak řeší problémy atd.) Naopak žákům umožňuje sociální síť řešit zadané úlohy ve spolupráci s ostatními, diskutovat o nich, mít vše potřebné na jednom místě. Sociální sítě jsou tedy v podstatě jednoduchým a zadarmo přístupným výukovým systémem. V dalších kapitolách se podíváme na jednotlivé sociální sítě, velké i malé a naznačíme jak je konkrétně ve výuce využít.

## <span id="page-5-0"></span>**1.3 Facebook**

#### <https://www.facebook.com/>

FACEBOOK je dnes skoro synonymem pro sociální síť. Pokud, si máme ukázat využití sociálních sítí pro výuku, musíme začít právě FACEBOOKEM. Nicméně není to sociální síť určená primárně k hledání informací nebo vzdělávání. Většina uživatelů FACEBOOKU sdílí na této síti své osobní pocity, nálady, příhody a prezentuje svá oblíbená fota nebo videa. Přesto lze FACEBOOK jednoduše k výuce využít. Pojďme si na FACEBOOKU založit svou třídu a v ní vyučovat své žáky, zadávat jim úkoly, zveřejňovat soubory (fotky, videa) a vytvářet ankety.

Základem je pochopitelně mít svůj účet na FACEBOOKU. Je dobré, aby učitel oddělil svůj soukromý účet od toho profesního (tedy, aby si založil na FACEBOOKU účet druhý, pro účely výuky). Zaregistrovat se a vytvořit účet na FACEBOOKU každý z vás umí, takže pojďme rovnou na vytvoření vaší třídy (v jazyce FACEBOOKU skupiny)

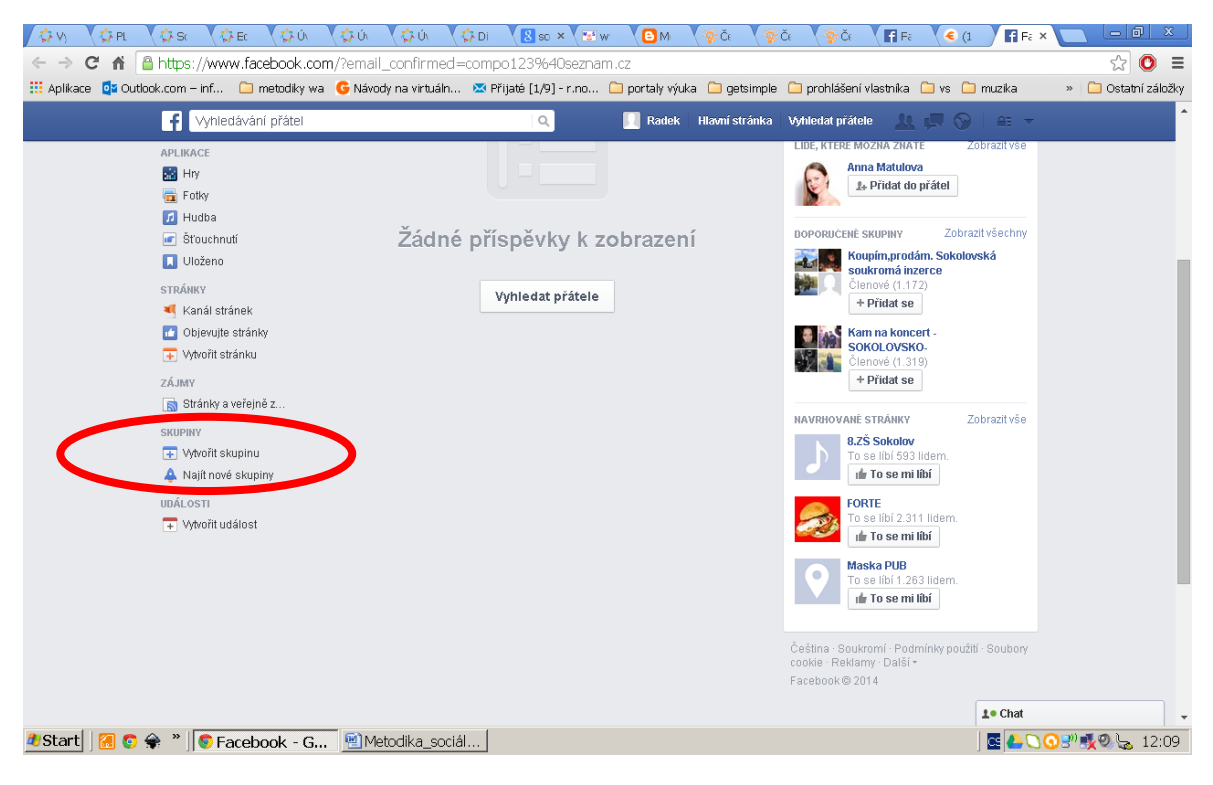

*Obrázek 2 Úvodní stránka FACEBOOK*

Klepnutím nebo kliknutím levého tlačítka myši na nabídku VYTVOŘIT SKUPINU v levém panelu se dostaneme do dialogu vytvoření naší skupiny, tedy naší virtuální třídy. Zde zadáme název skupiny (v našem případě NAŠE TŘÍDA 2. B) a zvolíme UZAVŘENOU skupinu. Uzavřená skupina znamená, že vy jako učitel schvalujete každého člena skupiny (tedy každého žáka) a veškerý obsah prezentovaný ve skupině uvidí jenom její členové.

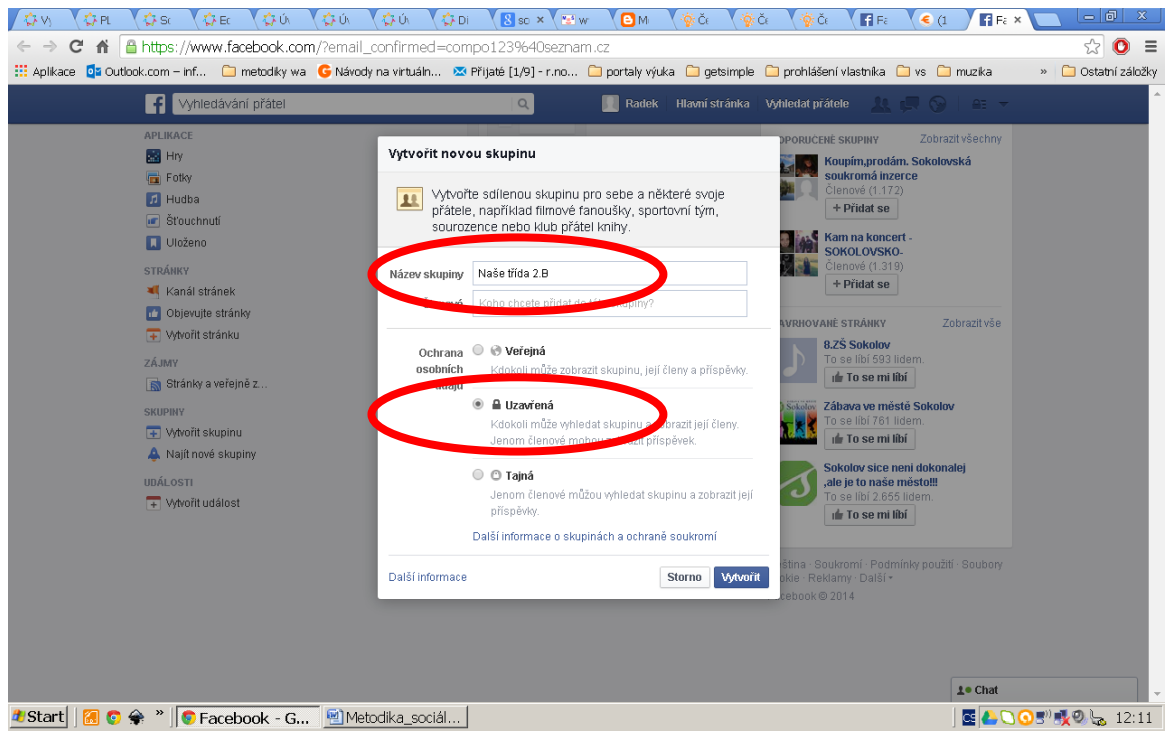

*Obrázek 3 Vytvoření skupiny*

Dokončíme nastavení skupiny. Zvolíme nějaký úvodní obrázek. Zadáme popis skupiny, který uvidí i nečlenové skupiny. Zvolíme ikonu skupiny.

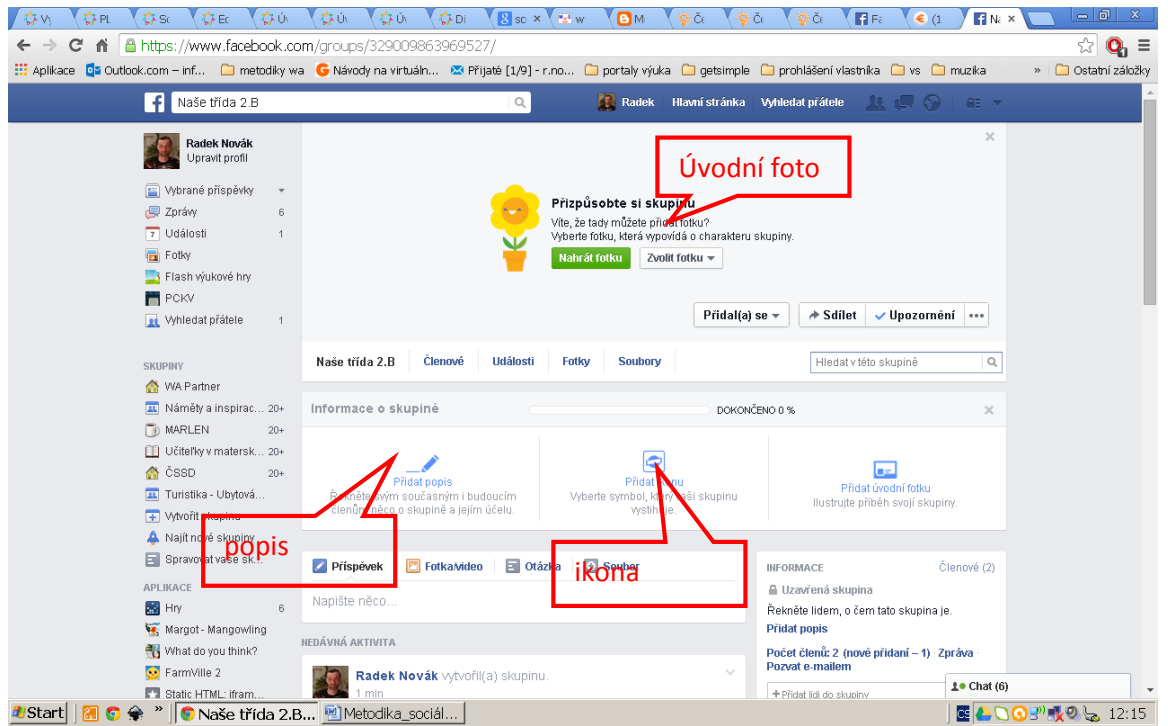

*Obrázek 4 Nastavení skupiny*

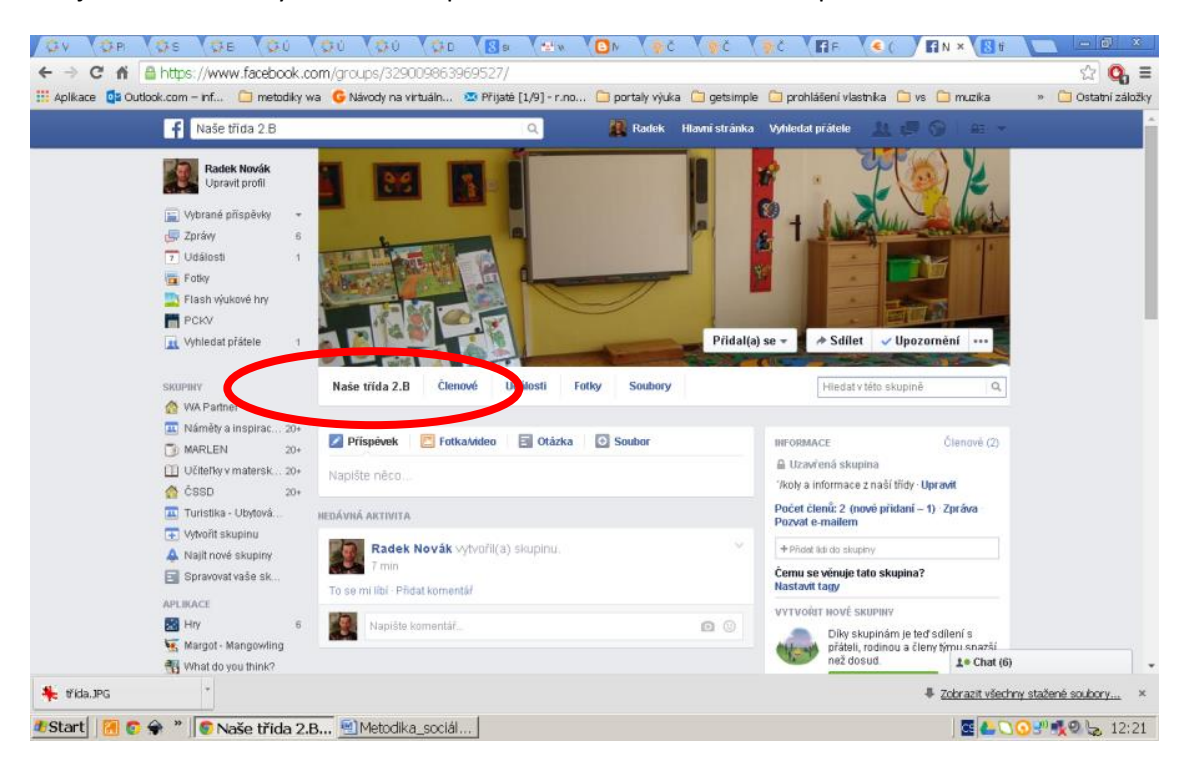

Teď již vidíme námi vytvořenou skupinu na úvodní stránce našeho profilu.

*Obrázek 5 Úvodní stránka FACEBOOK se skupinou*

A skupina je hotová. Můžete v ní přidávat události (v podstatě upozornění pro členy skupiny na nějaký termín)

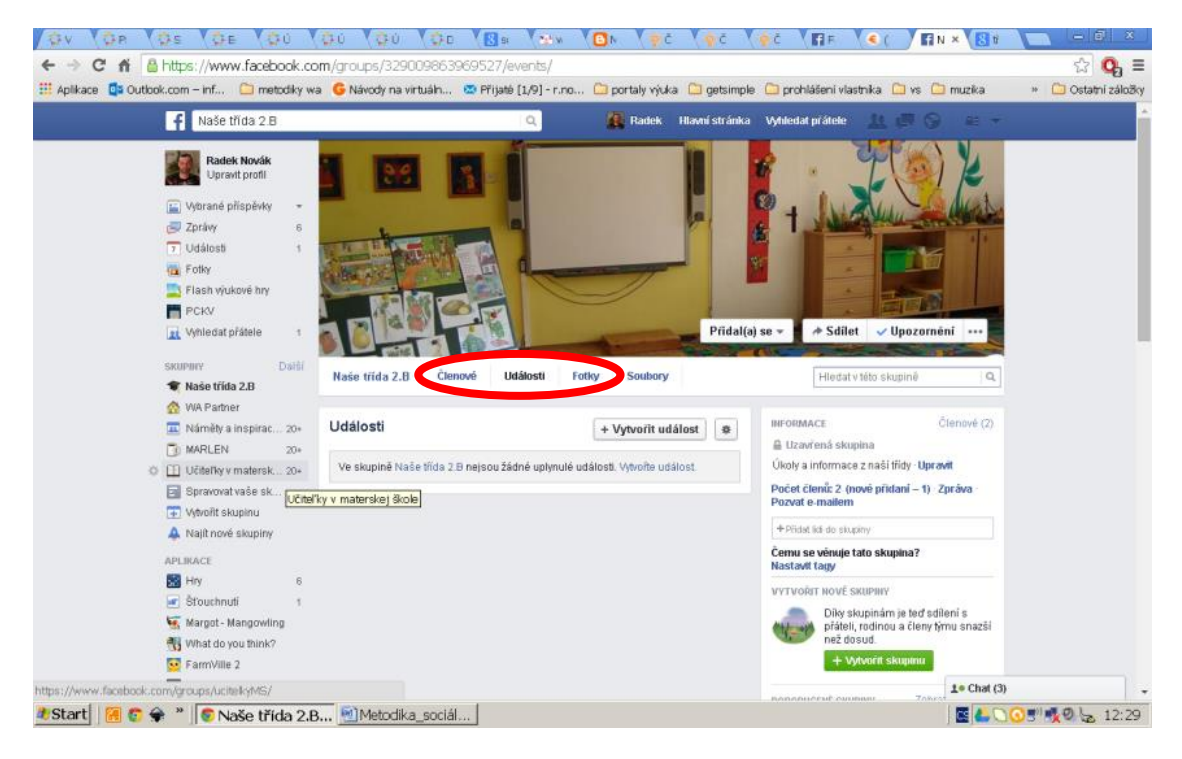

*Obrázek 6 Přidání události*

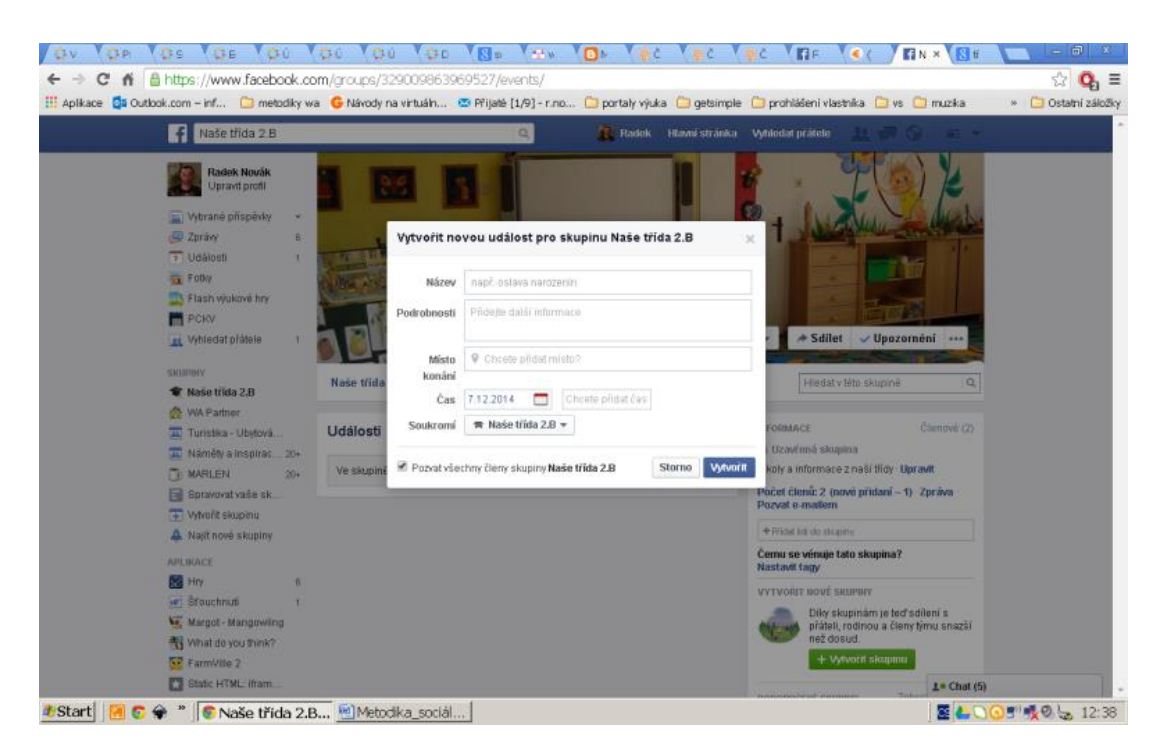

*Obrázek 7 Nastavení události*

Můžeme vkládat fotky a videa.

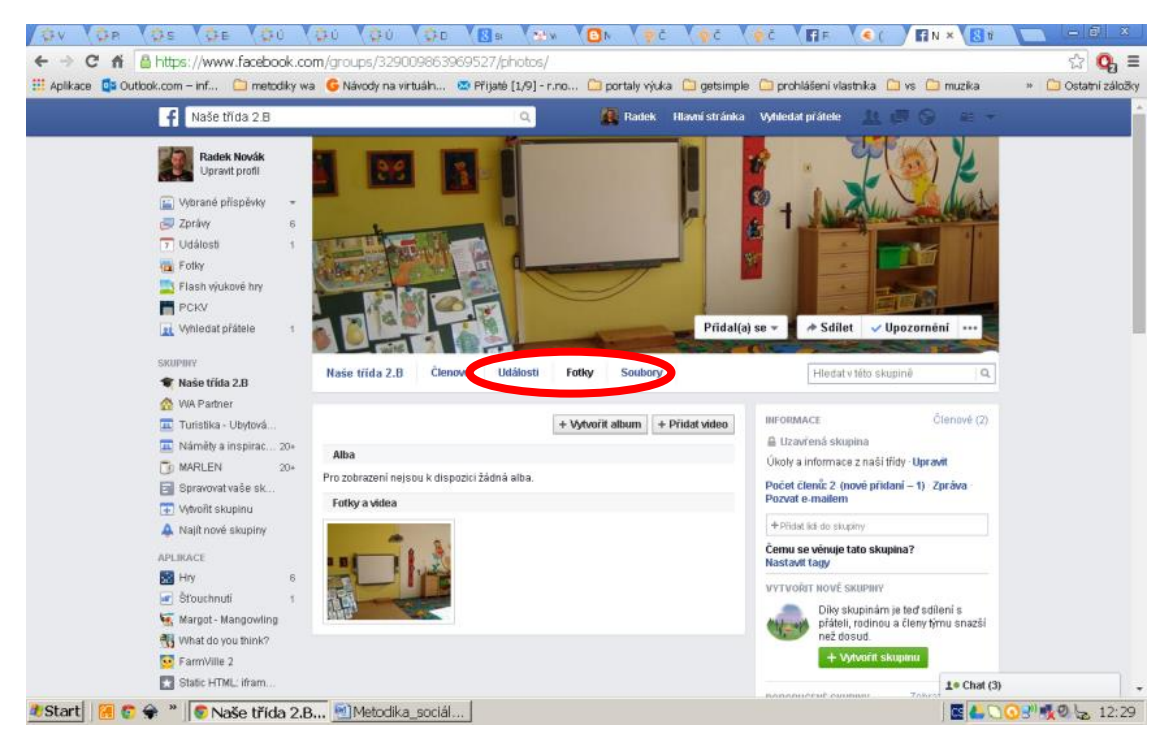

*Obrázek 8 Vložení fotek a videa*

Vložit soubor (třeba PDF dokument)

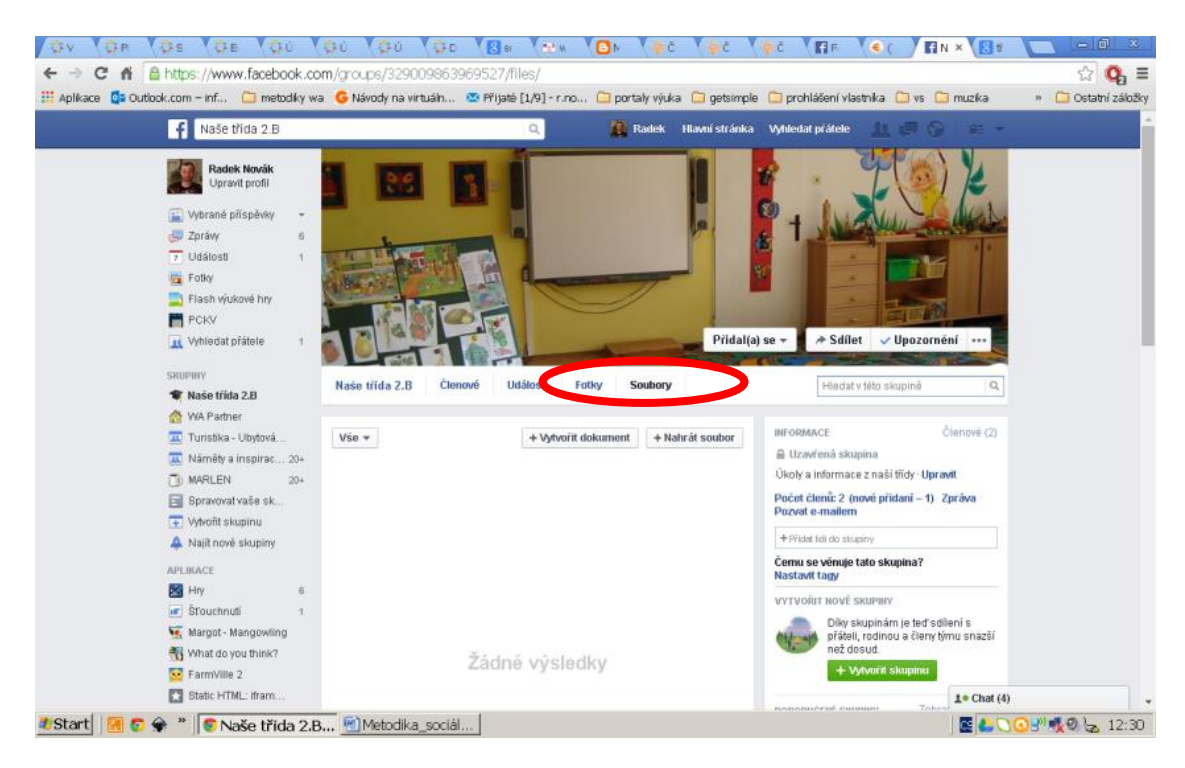

*Obrázek 9 Vložení souboru*

A samozřejmě vkládat příspěvky (tedy v našem případě oznámení nebo úkoly).

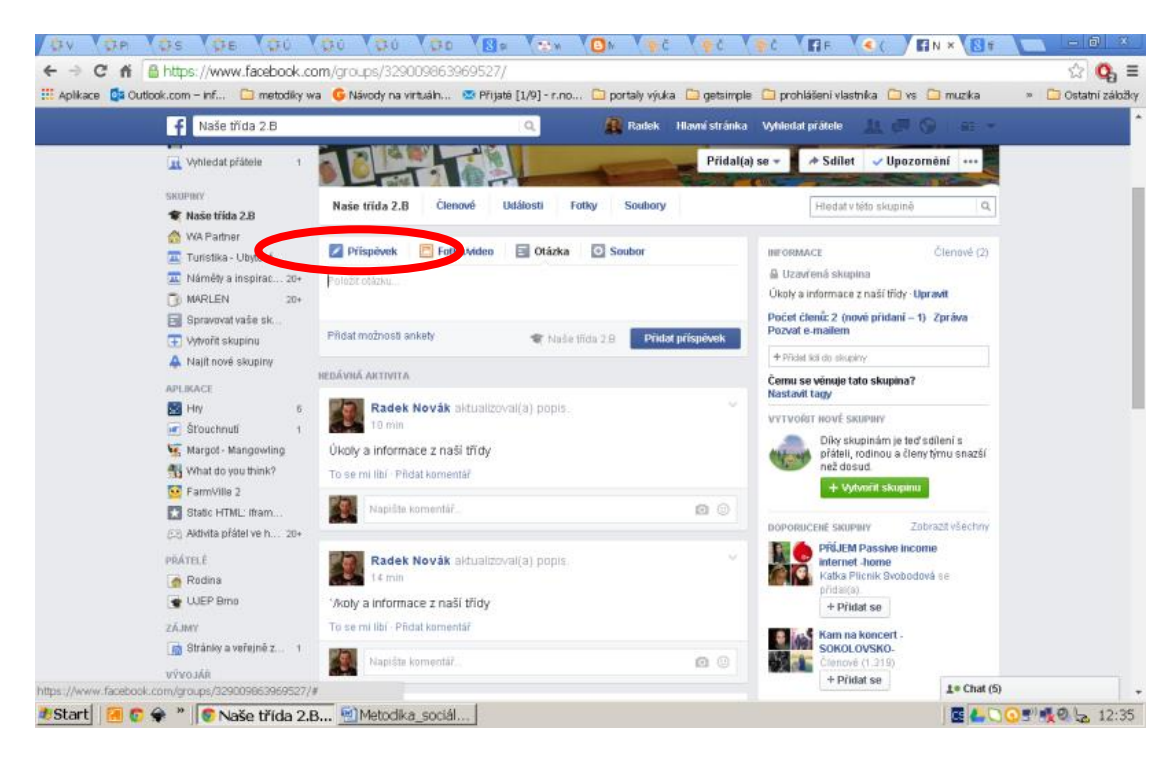

*Obrázek 10 Vložení příspěvku (úkolu)*

Vkládat můžeme i ankety. Třeba chcete navštívit v Praze Národní nebo Technické muzeum?

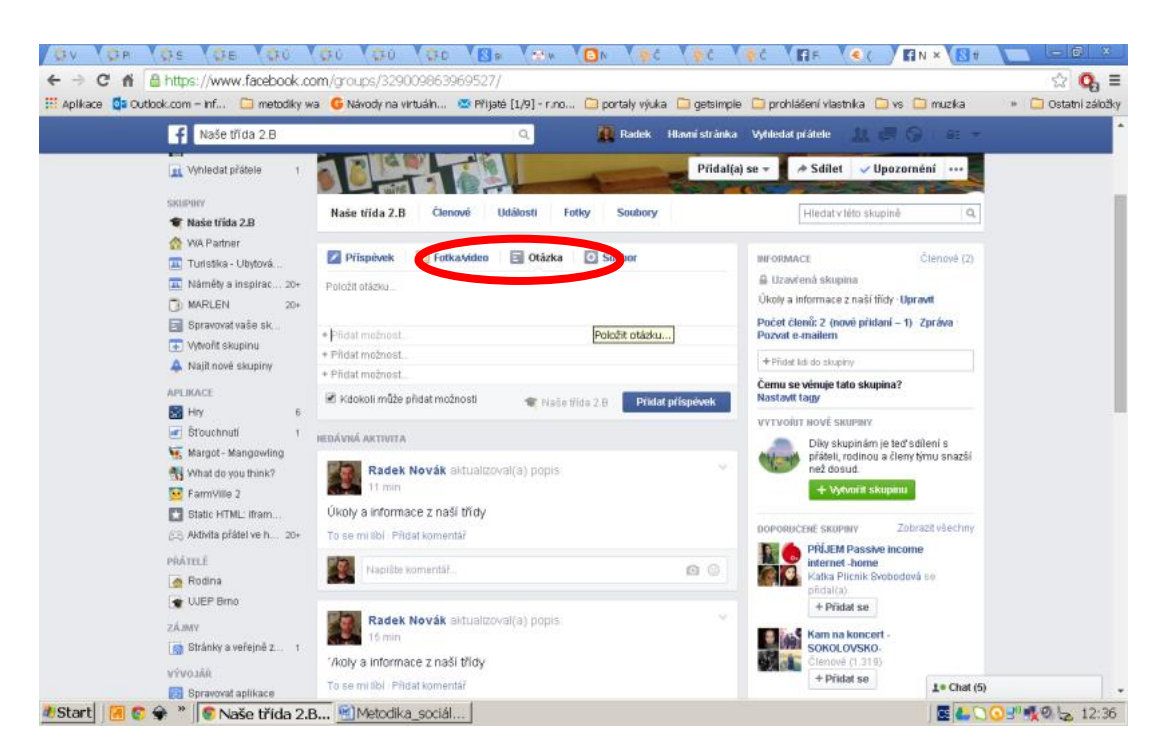

*Obrázek 11 Vložení ankety*

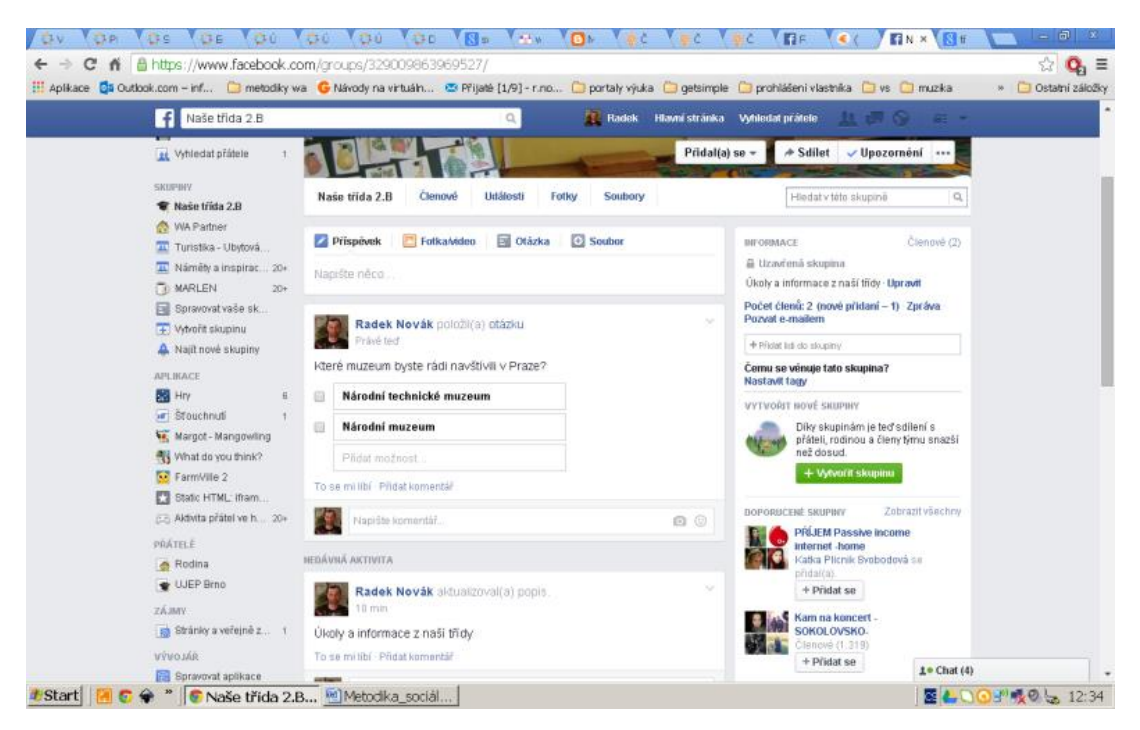

*Obrázek 12 Anketa na FACEBOOKU*

Používat FACEBOOK k výuce není nic, čeho byste se měli bát. Dokáže vám práci ulehčit. Zkuste to.

### <span id="page-10-0"></span>**1.4 Google+**

https://plus.google.com

Asi pravděpodobně druhá nejpoužívanější sociální síť (nepočítáme-li čínské sítě). Obecně se dá říci, že FACEBOOK je více zaměřen na osobní komunikaci a GOOGLE+ více zaměřen na komunikaci pracovní. To hlavní, co ale odlišuje GOOGLE+ od FACEBOOKU (nebo třeba TWITERU) je jeho začlenění do

ostatních služeb provozovaných firmou GOOGLE. Jde o propojený systém (ucelené prostředí), které pokrývá většinu potřeb uživatele, od mailové komunikace (GMAIL), přes videohovory (HANGOUTS), tvorbu a správu dokumentů (GOOGLE DOCS), cloudové úložiště (GOOGLE DRIVE), po mnoho dalších aplikací. Celé toto prostředí se souhrnně nazývá GOOGLE APPS a nabízí pro výuku funkčnost stejnou jako většina LMS systémů. Tuto část probereme v kapitole věnované LMS, nyní si ukážeme jednoduché použití GOOGLE+ ve výuce, obdobně jako jsme si ukázali využití sociální sítě FACEBOOK.

Prvním krokem je samozřejmě registrace a zřízení účtu na GOOGLE+ (je to vlastně zřízení mailového účtu [něco@gmail.com\)](mailto:něco@gmail.com). Pomocí tohoto mailového účtu a zvoleného hesla pak již přistupujete do většiny GOOGLE aplikací.

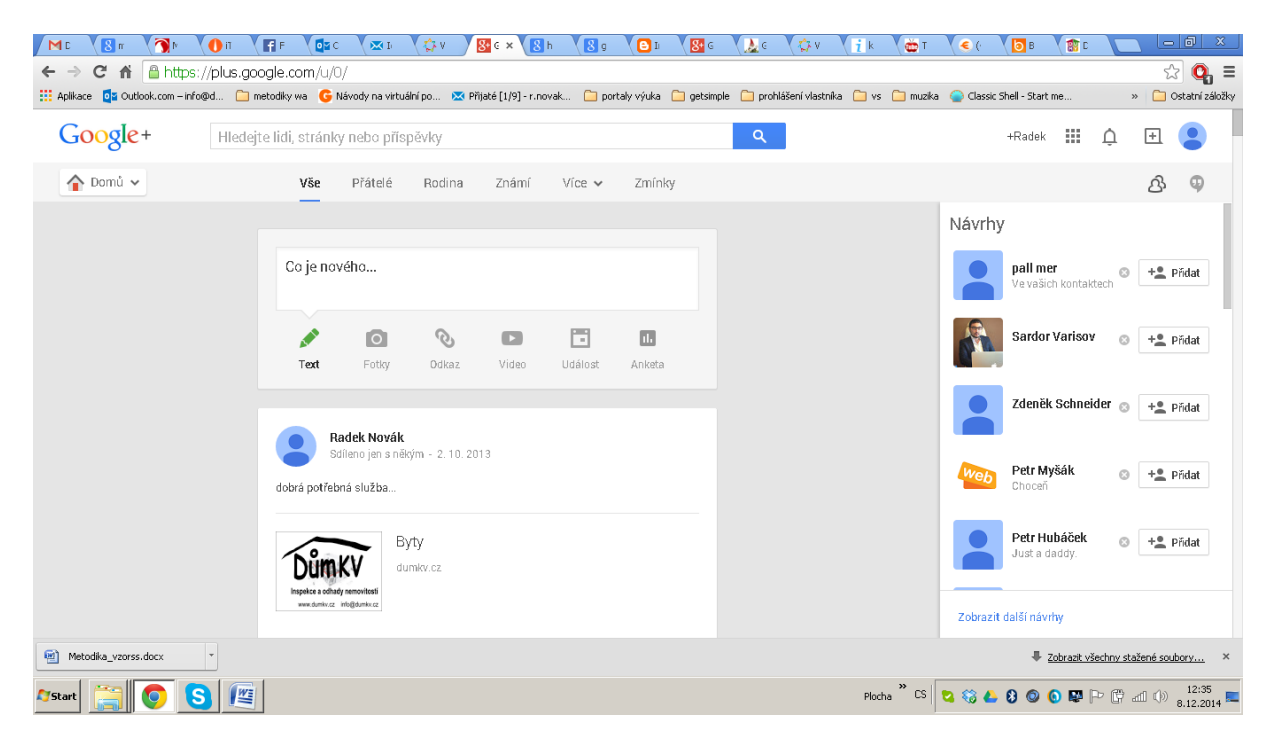

*Obrázek 13 Úvodní stránka GOOGLE+*

Na úvodní stránce rozbalíte hlavní nabídku klepnutím nebo kliknutím levým tlačítkem myši na ikonu DOMŮ a vyberete položku LIDÉ.

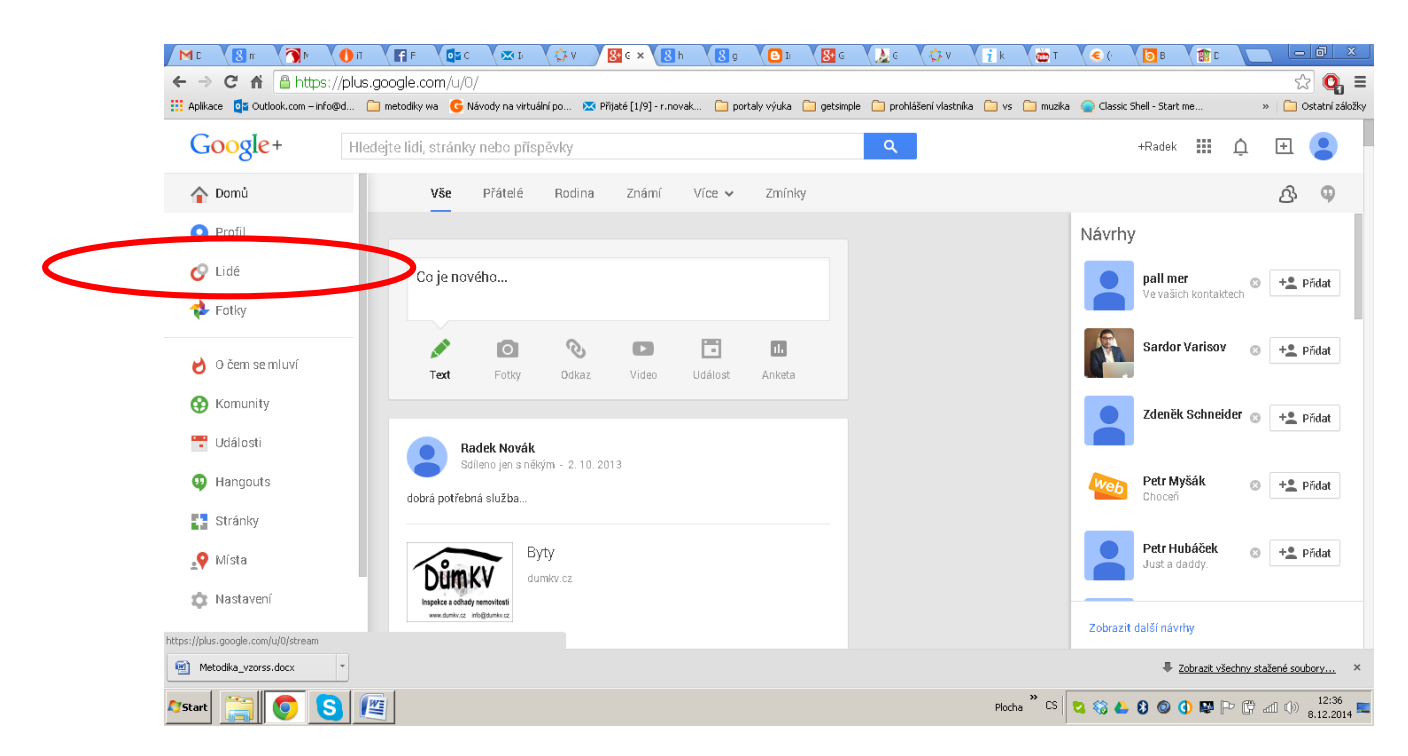

*Obrázek 14 Rozbalení hlavní nabídky*

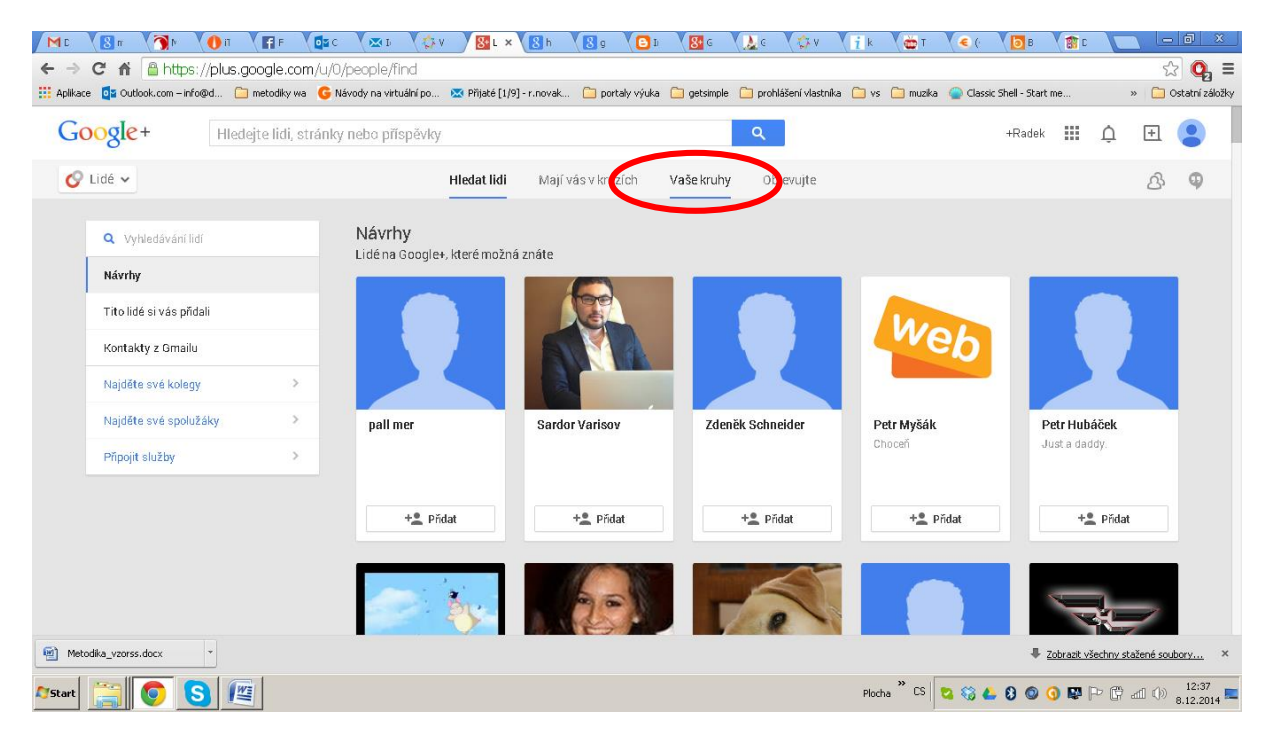

#### Zde zvolíte nabídku VAŠE KRUHY.

#### *Obrázek 15 Nabídka lidé*

Zde vidíte seznam vašich kruhů (skupin) a klepnutím nebo kliknutím levým tlačítkem myši na velké plus nalevo od nich vyvoláte dialog vytvoření nového kruhu.

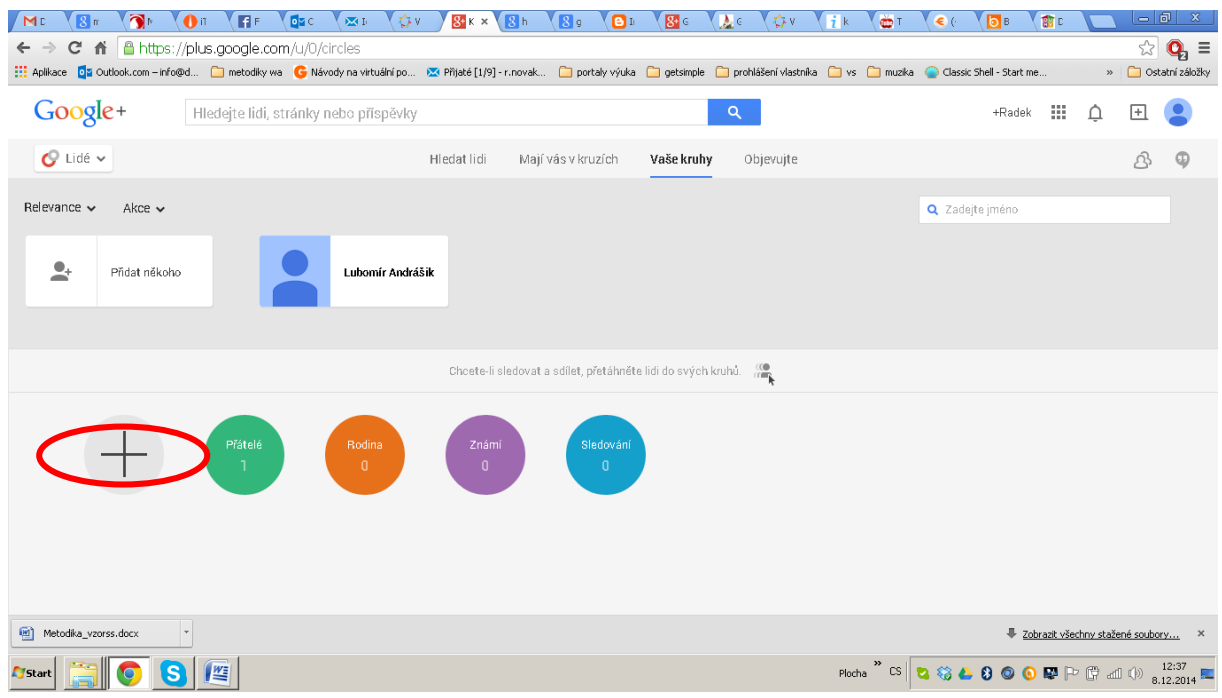

*Obrázek 16 Zobrazení dostupných kruhů*

Zde již pouze zadáte název (v našem případě NAŠE TŘÍDA 2. B) a zvolíte, koho chcete do kruhu přidat (tedy svoje žáky).

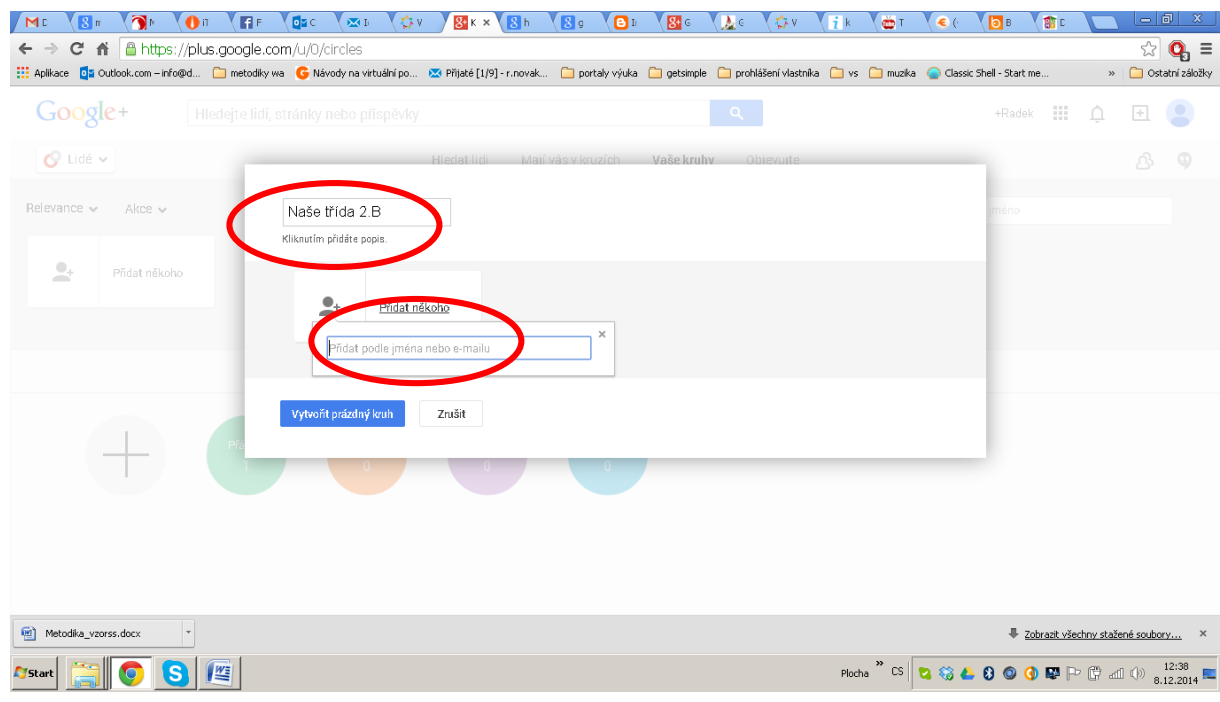

*Obrázek 17 Vytvoření nového kruhu*

Na úvodní obrazovce GOOGLE+ vám přibyl kruh NAŠE TŘÍDA 2. B a pokud jí zvolíte…

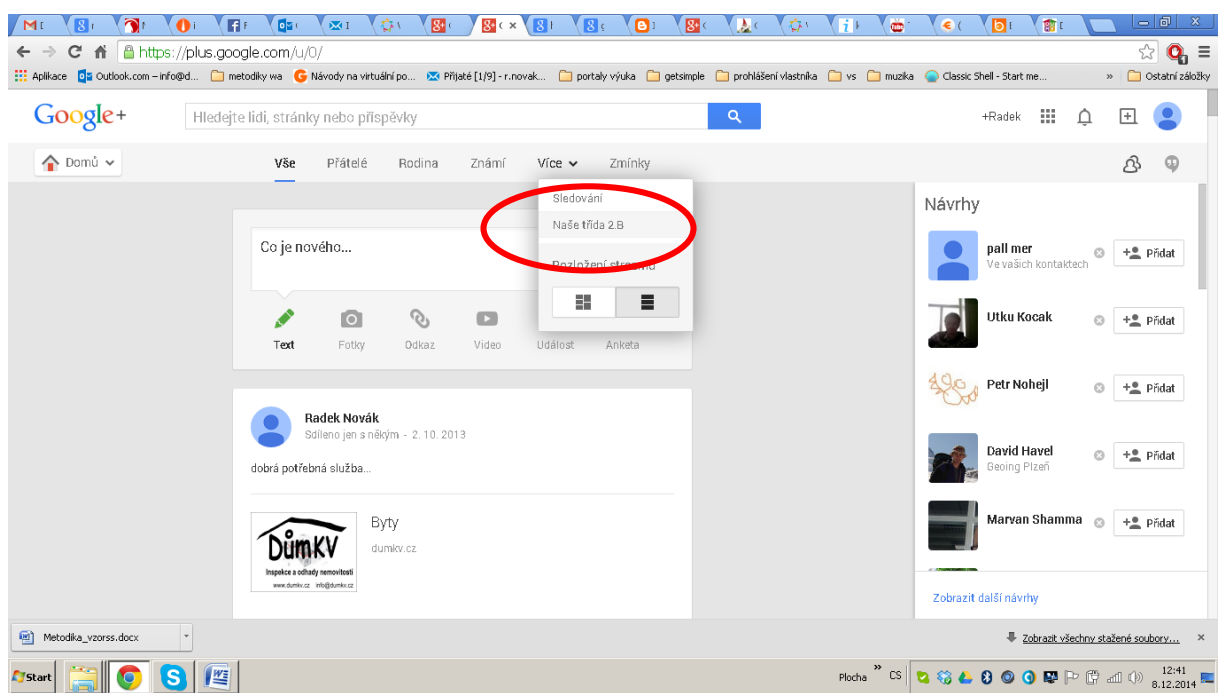

*Obrázek 18 Nový kruh na úvodní stránce*

…tak můžete, obdobně jako u FACEBOOKU přidávat obsah, události, ankety…

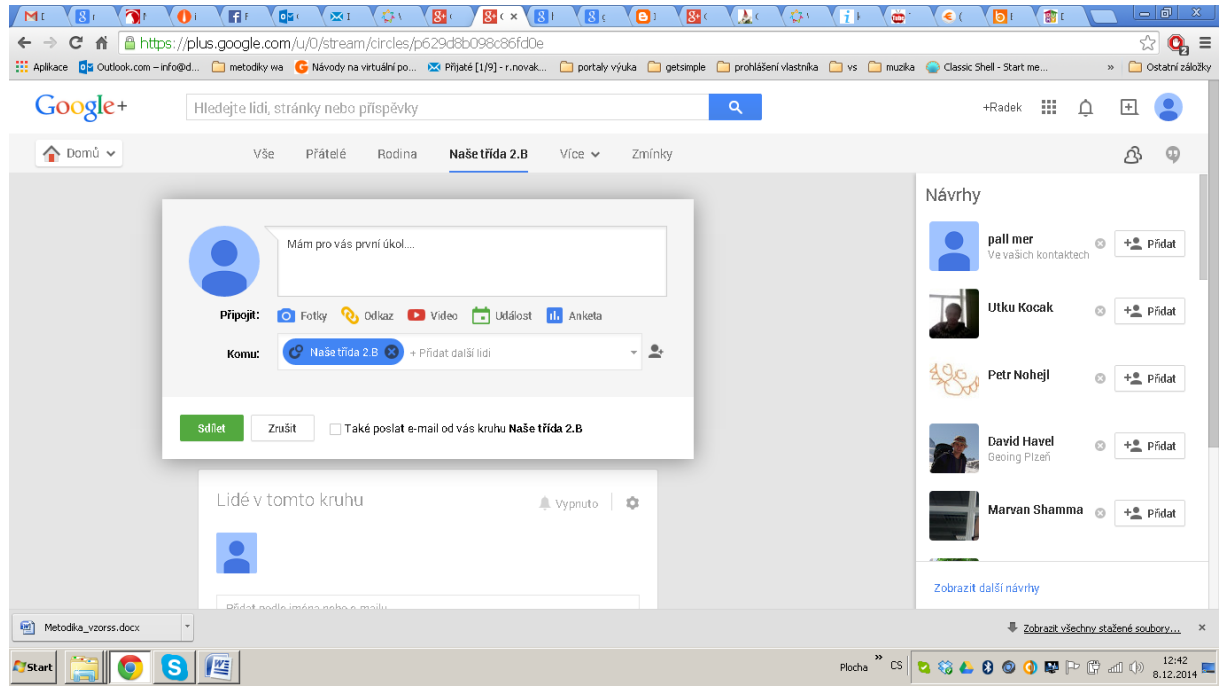

*Obrázek 19 Vložení obsahu*

## <span id="page-14-0"></span>**1.5 Geosociální sítě - Foursquare**

**HTTPS://FOURSQUARE.COM/**

Sociální sítě, jako je FACEBOOK, nebo GOOGLE+ umí alespoň uživatelsky používat skoro každý. Umí sdílet své pocity, nálady, zážitky. Dnes, kdy většina mobilních zařízení disponuje geolokačním senzorem (GPS, nebo jeho obdoby) a stále populárnější je tzv. GEOCACHING (hledání místa dle jeho souřadnic) je nasnadě, že sdílet a komunikovat chtějí lidé i o konkrétním místě, které navštívili nebo o místě kde zrovna jsou, se chtějí něco dozvědět. Proto vznikly tzv. geosociální sítě, které umožňují vyhledávat konkrétní objekty (od muzea, přes hrad až po výbornou restauraci) dle zadané lokality a připojovat své komentáře, či diskutovat o nich.

Celosvětově nejrozšířenější geosociální sítí je zřejmě FOURSQUARE. Uživatel může navštěvovat různá místa a na nich nechávat značky, které jsou zakreslované do mapy. Pokud již na daném místě někdo byl, připojí se jeho záznam k tomu stávajícímu, jinak je možné jednoduše vytvořit nový. Mimoto si může uživatel snadno definovat "Seznam míst". Ten je možné použít různě – od itineráře na dovolenou či prohlídku města až po seznam oblíbených barů či galerií.

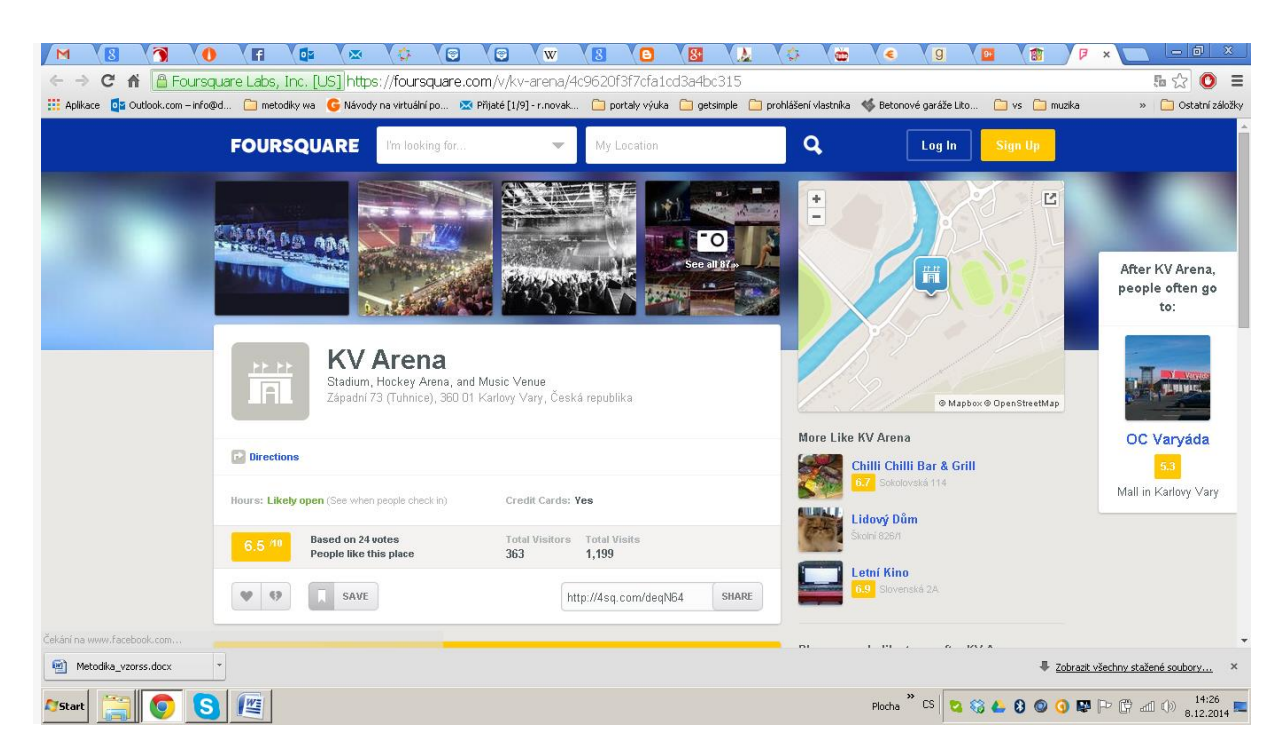

*Obrázek 20 Výsledek hledání*

## <span id="page-15-0"></span>**1.6 Čtenářské sítě - Goodreads, Knihi**

#### **HTTP://[GOODREADS](http://goodreads.com/).COM**

Goodreads je velice povedená sociální síť pro čtenáře umožňující sdílet informace o knihách, diskutovat o nich, vytvářet si své virtuální knihovny.

Hned jak se zaregistrujete, můžete vytvářet seznamy svých knih dle přednastavených kategorií. Společným jazykem sítě je angličtina, takže i při vyhledávání je vhodné používat tento jazyk. Knihy si do své knihovny zařazujete jednoduchým kliknutím na **"ADD TO MY BOOKS",** kdy současně zvolíte, do které kategorie je třeba knihu zařadit. Také můžete knihy hodnotit pomocí hvězdiček, pokud ji řadíte do sekce "READ".

Velice dobré je, že jeden titul se v celé síti objevuje pouze jednou, takže veškerá hodnocení a diskuze máte na jednom místě.

Při čtení máte možnost **průběžně komentovat knihu** a komentáře sdílet s přáteli, skupinami nebo zveřejňovat, např. na Facebooku.

Hlavní výhody této sítě:

- Lze vkládat české verze knih (hodnocení a diskuze zůstane společná pro všechny jazyky)
- Uživatelé sdílí celkové hodnocení, ale také průběžné komentáře
- Systém umožňuje komunikaci v rámci skupiny (výhodné pro využití ve výuce) nebo mezi iednotlivci
- Recenze knih jsou obsáhlé a mají velkou vypovídací hodnotu
- Funkční a rychlé vyhledávání knih a autorů dle mnoha kritérií

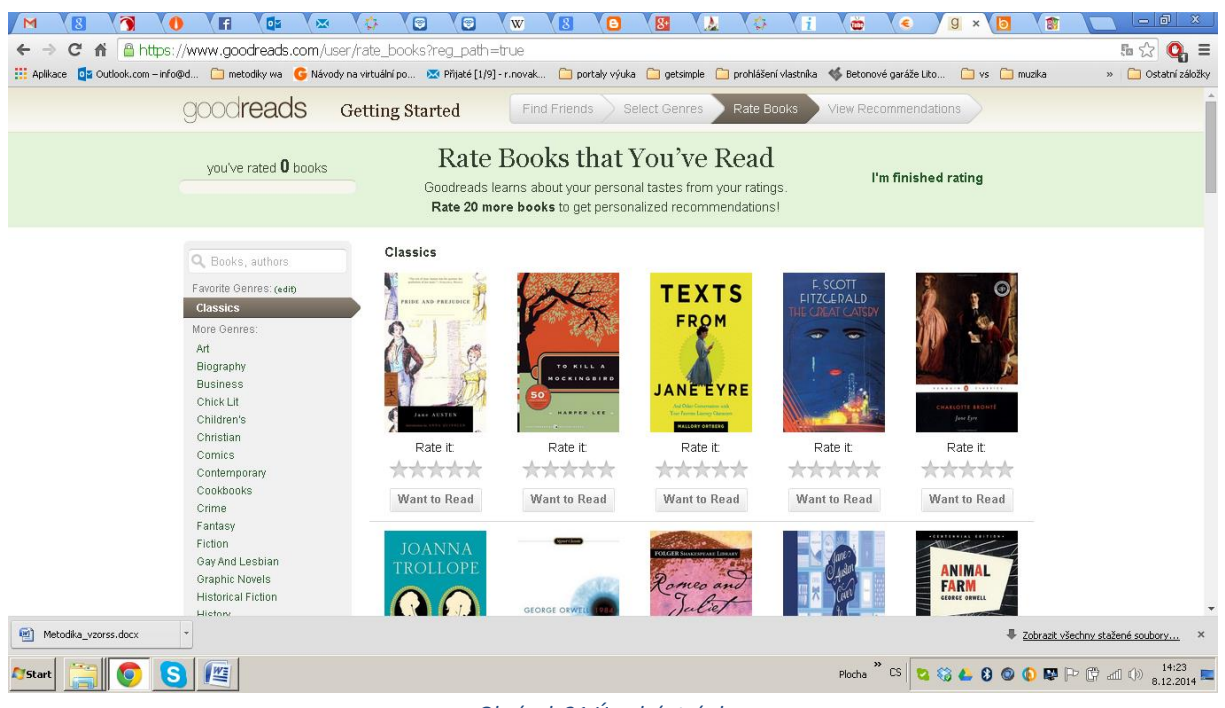

#### *Obrázek 21 Úvodní stránka*

#### **HTTP://WWW.KNIHI.CZ/**

Síť Knihi.cz je prostorem pro všechny čtenáře a jejich oblíbené knihy. Každý si zde může založit svůj online čtenářský deník a vkládat do něj knihy dle libosti. Všechny přečtené knihy pak může hodnotit a své postřehy sdílet s ostatními čtenáři.

Cílem je seznámit uživatele se zajímavými tituly, které by jim jinak unikly. Všechny údaje o knihách jsou vytvářeny čtenáři, takže veškerá doporučení a hodnocení jsou reálná.

Knihi.cz však nejsou pouze o knížkách, ale i o autorech a čtenářích. Pomocí vyhledávání snadno zjistíte, který autor v dané kategorii je nejvíce v kursu a jak moc je našimi čtenáři hodnocen. Čtenářská sekce potom nabízí možnost seznámení se zajímavými čtenáři a jejich vytříbenými názory.

- poznávejte zajímavé tituly, které vám unikly
- podívejte se, jak si vedou knižní novinky
- seznamte se čtenáři, kteří mají podobný vkus
- prezentujte svou četbu na svých stránkách

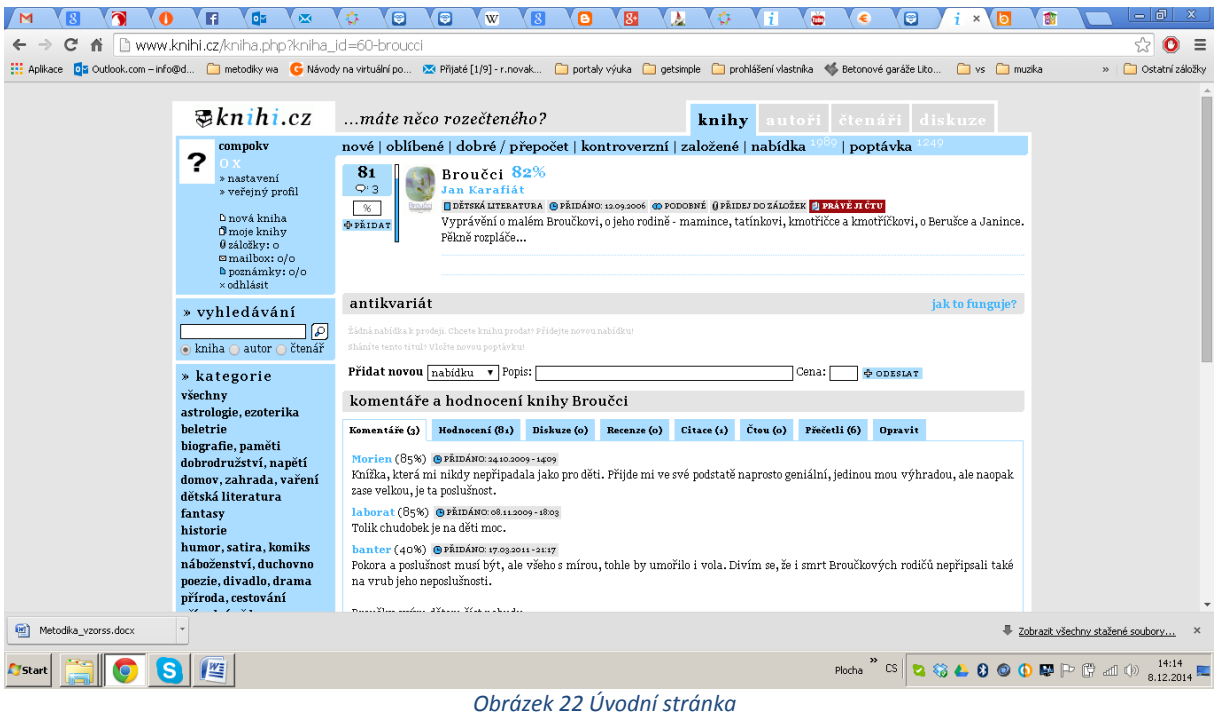

### <span id="page-17-0"></span>**1.7 Edmodo**

**HTTPS://WWW.EDMODO.COM/**

Uživatelské prostředí svým vzhledem připomíná FACEBOOK, a proto i když se služba nabízí jen v angličtině, žáci se v prostředí velmi snadno orientují. Prostřednictvím EDMODA mohou učitelé svým žákům zapisovat známky, zadávat a opravovat úkoly a vytvářet jednoduché on-line testy a hlasování. Žáci mohou přes síť své úkoly odevzdávat, kontrolovat známky a komunikovat prostřednictvím "vzkazů" se svými učiteli. Učitelé vytváří virtuální třídy, v jazyce Edmoda GROUPS (skupiny), nad kterými mají plnou kontrolu (vidí veškerou komunikaci ve skupině, kontrolují zadávání/odevzdávání úkolů). V případě potřeby mohou svým "členům" změnit/znovu nastavit přístupová hesla do služby. V rámci skupiny mohou učitelé ze členů tvořit podskupiny, např. menší pracovní týmy pro jednotlivé projekty. Na konci školního roku/semestru učitel uzavře práci skupiny. Pro svou potřebu ji může archivovat, případně ji celou smaže. Na začátku školního roku potom vytvoří skupiny/třídy nové. [Lit.: č. 5]

EDMODO je kvalitní nástroj na hranici mezi sociální sítí a LMS. Jedinou jeho nevýhodou je chybějící lokalizace do českého jazyka.

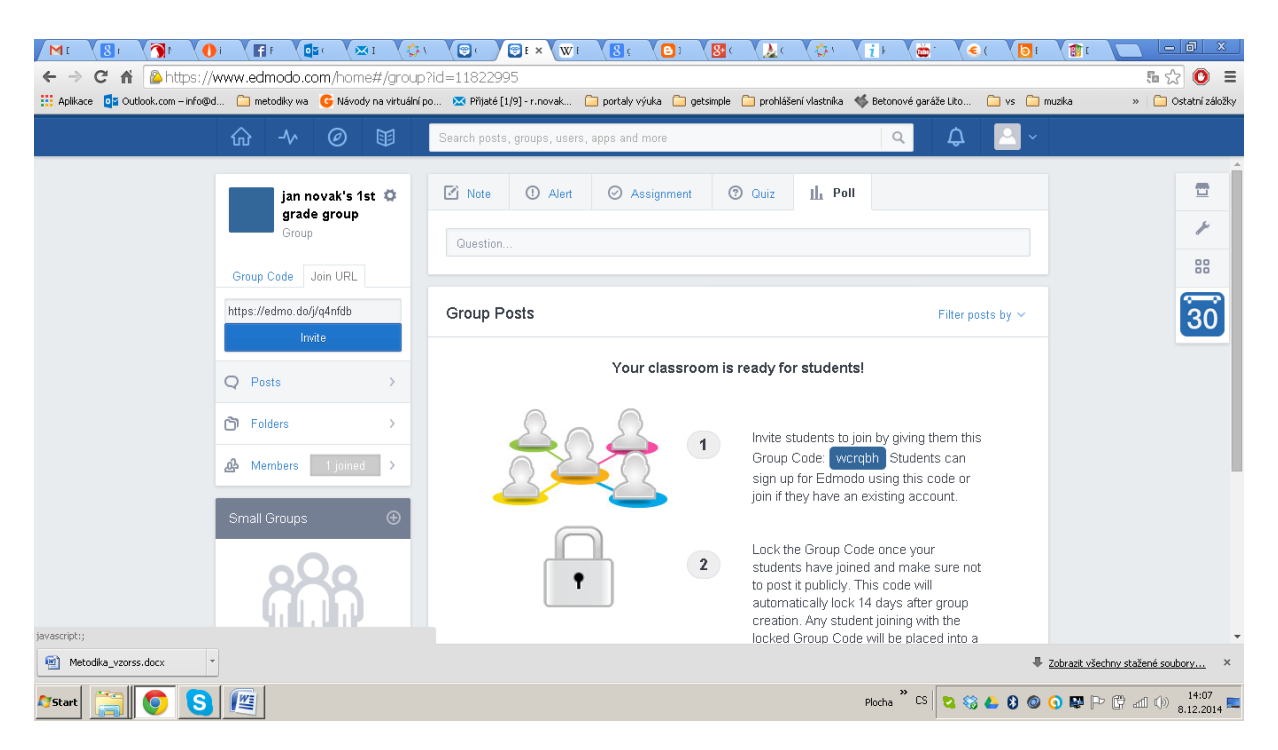

*Obrázek 23 Úvodní stránka*

## <span id="page-18-0"></span>**1.8 Sítě zaměřené na obrázky - Rajče**

Sdílet a ukazovat fotky na internetu se dá na spoustě stránek a sociálních sítí. Nakonec ukazování fotek z výletů a selfies je téměř základ komunikace na FACEBOOKU. Kromě toho ale existují sociální sítě na fotky zaměřené. Začínaly původně jako prostá úložiště fotek, ale s možností fotky hodnotit a diskutovat o nich, je za sociální sítě dnes již můžeme považovat. Nabízí možnost ukázat fotky ve větším rozlišení než běžné sociální sítě, nahrávání fotek je komfortnější a místo posílání sta fotek e-mailem stačí poslat odkaz na vaše album na těchto sítích.

#### **HTTP://WWW.PINTEREST.COM**

PINTEREST je obrazová sociální síť. Můžete vytvářet vlastní vývěsky (board) a na ně připínat (pin) různé fotografie.

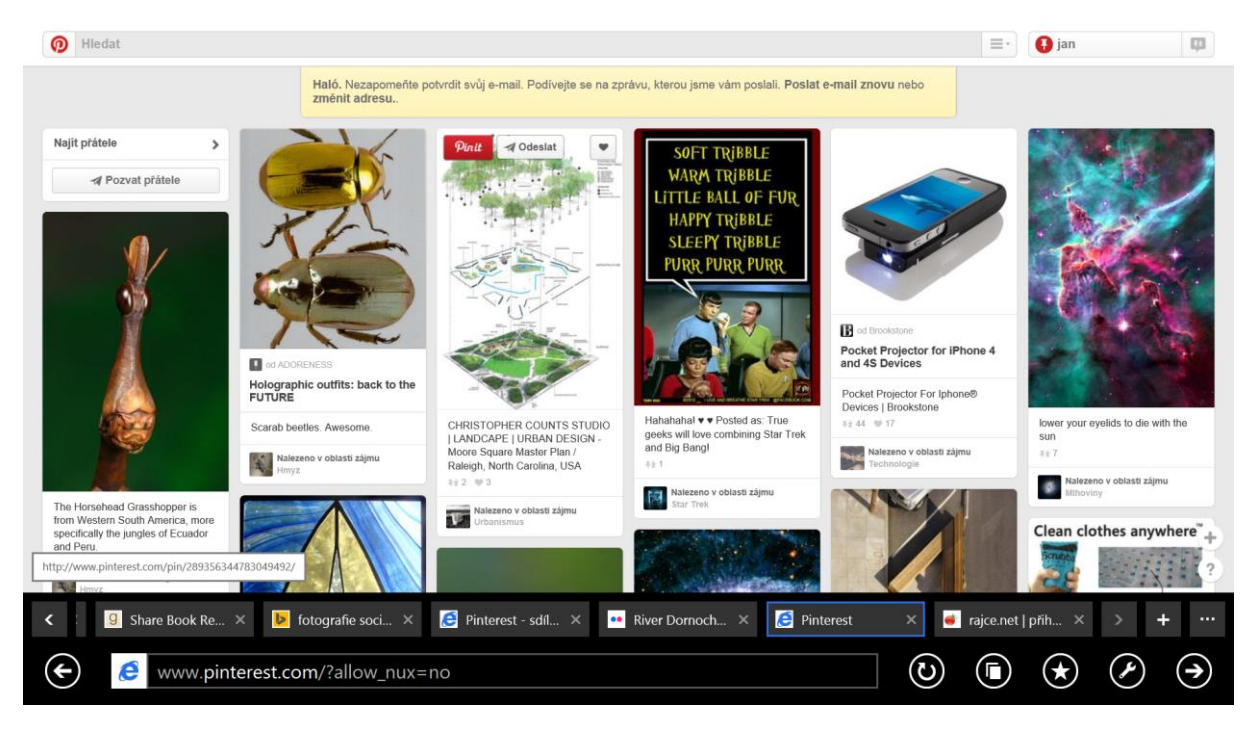

*Obrázek 24 Úvodní stránka*

#### **HTTPS://WWW.FLICKR.COM**

Hlavní funkcí a posláním FLICKR je vkládat na tento server své fotky a videa, stejně tak, jako si prohlížet ta od uživatelů ostatních. Pokud si tedy chcete udělat pořádek ve svých fotkách, vytvořit si své fotoalbum, které můžete kdykoliv a komukoliv ukázat, právě flickr.com je ideální možností, jak toho dosáhnout. Z uložených fotek si pak dále můžete vytvářet různé koláže, kalendáře, pohlednice, fotoknihy a další produkty, které se budou týkat vámi pořízených fotografií.

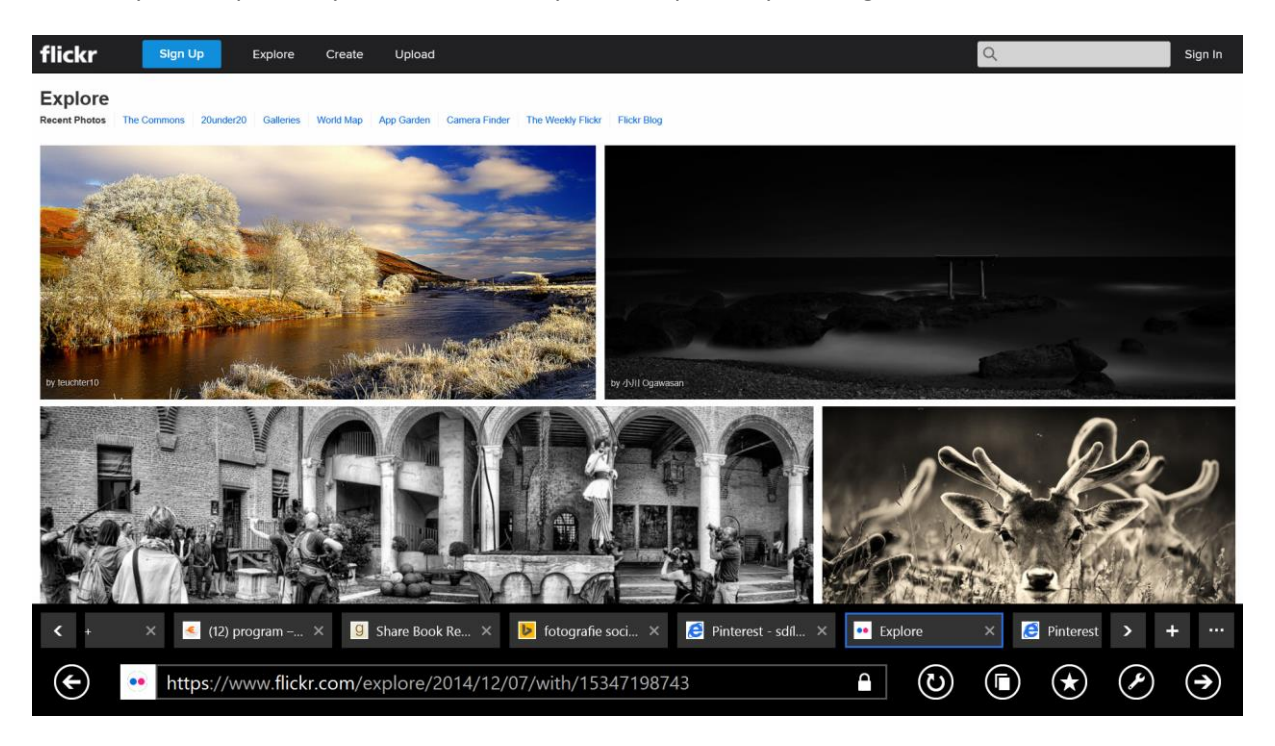

*Obrázek 25 Úvodní stránka*

#### **HTTP://WWW.RAJCE.IDNES.CZ**

Nejznámější českou sítí na sdílení a ukládání fotografií je Rajče. Je to jednoduché, stačí si vytvořit svůj bezplatný účet, pomocí kterého se na rajce.net dostanete. Pak už je stránka vaše a můžete si nahrávat, kolik fotek chcete. Ty můžete dělit do neomezeného množství vlastních alb, kde si vaši přátelé mohou fotky prohlédnout.

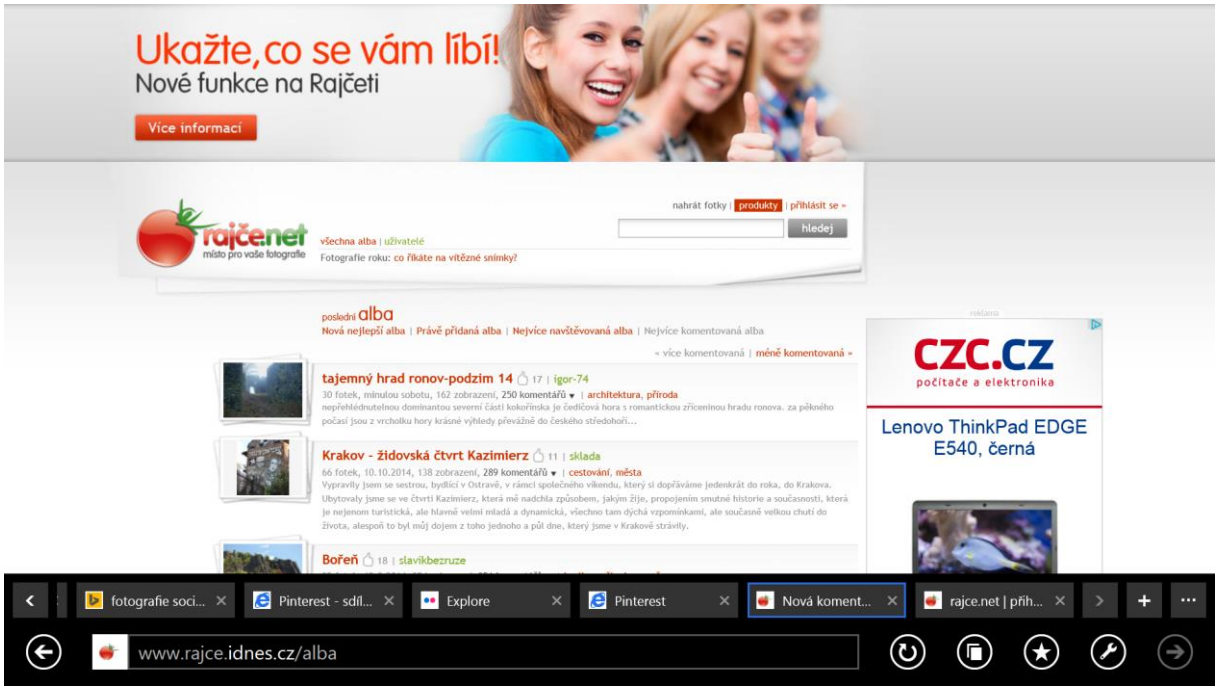

*Obrázek 26 Rajče*

## <span id="page-20-0"></span>**1.9 Youtube, Teachertube**

**HTTPS://WWW.YOUTUBE.COM**

Asi bude málo lidí, kteří používají počítač a nikdy si nepřehráli nějaké video z YOUTUBE. Hudební klipy, osobní videa, dokumenty…vše na jednom místě. A pro výuku? Na YOUTUBE jsou tisíce nahraných výukových videí (videotutoriálů) a je možné pozorovat odklon od učení se z knihy (text), k učení se z videa (videotutoriál). Videoportál, jako je YOUTUBE se stává pro tzv. síťovou generaci dokonce primárním místem na vyhledávání základních informací. Než aby se namáhali čtením, najdou si raději nějaké to video o daném tématu a pohodlně si bez větší námahy (bez nutnosti číst) nechají "nalít" informace přímo do hlavy.

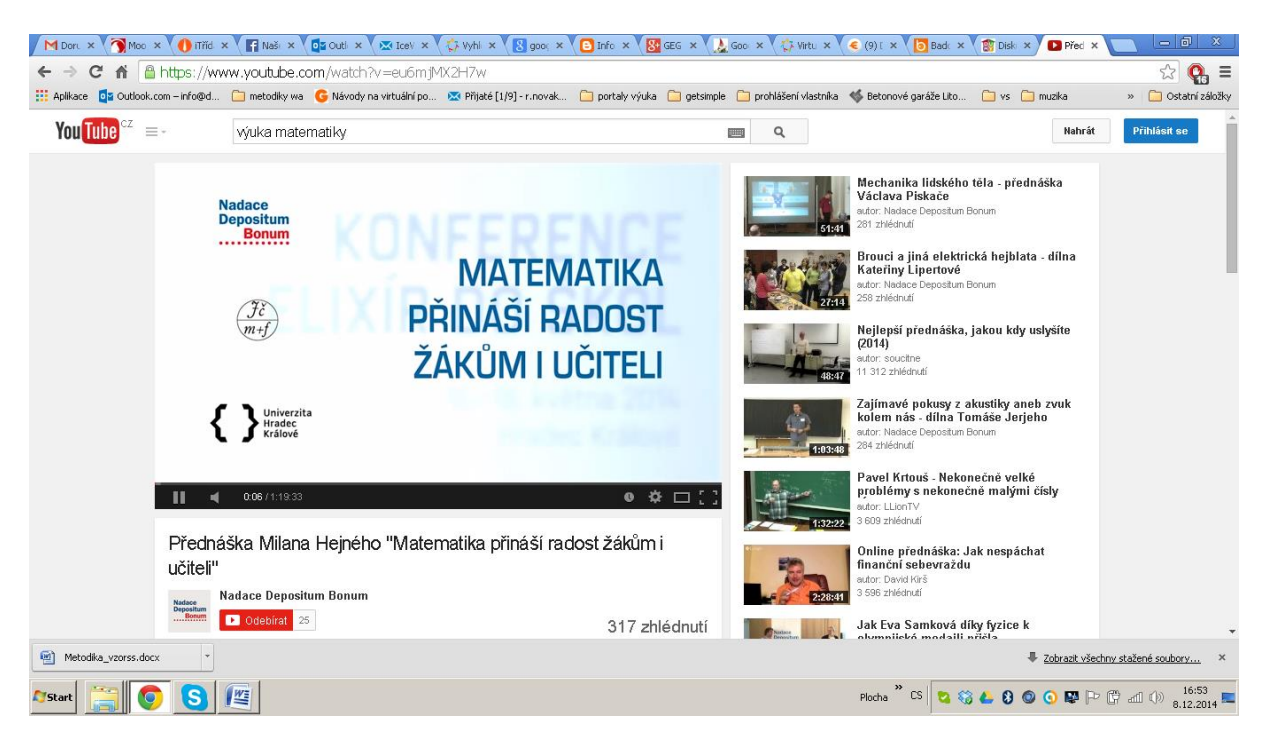

#### *Obrázek 27 YOUTUBE*

Existuje také úložiště, které se, podobně jako YOUTUBE, orientuje hlavně na videa, ale pouze na videa výuková. Sociální síť se jmenuje TEACHERTUBE.

#### **HTTP://WWW.TEACHERTUBE.COM/**

Vymyslíte si své uživatelské jméno, heslo, zadáte email a je to. Od této chvíle můžete přidávat videa, audio nahrávky i fotografie. Ale pozor! Nemůžete si na tento web nahrát cokoliv, co se vám zachce. TEACHERTUBE má přísnou recenzní politiku, to znamená, že každý příspěvek prochází určitou kontrolou, a pokud nevyhovuje výukovým nebo jiným požadavkům, není na síť uložen. Záložka BLOGS obsahuje blogy jednotlivých uživatelů, které jsou rozděleny na dvě skupiny. První skupinou je College and University (vysoké školy) a druhou je General Education (všeobecné vzdělávání). Uživatelé mohou do svých blogů kromě textů ukládat videa, audio nahrávky, fotografie, jiní uživatelé mohou příspěvky komentovat. Záložka UPLOAD slouží k ukládání souborů. Výhodou je i možnost stahovat videa, bez nutnosti instalovat další software (jako je to potřeba u YOUTUBE). [Lit.: č. 4]

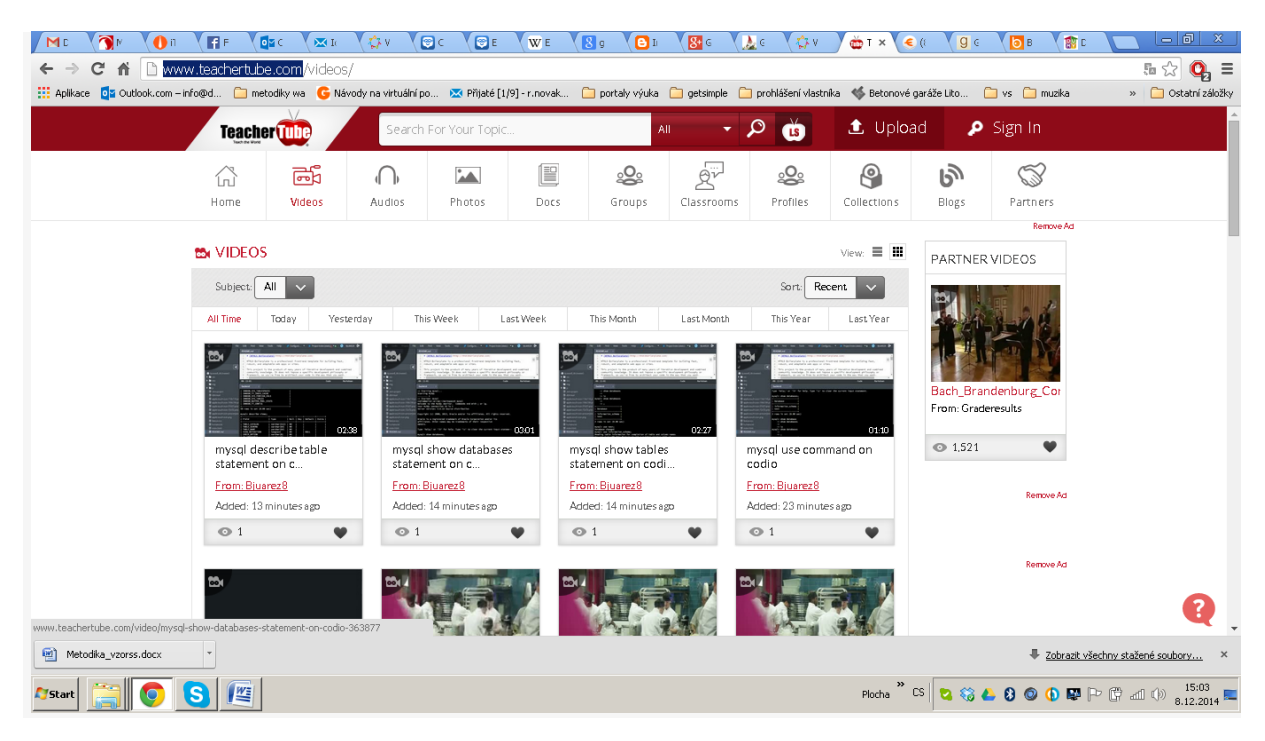

*Obrázek 28 Úvodní stránka*

TEACHERTUBE je určitě jeden ze zdrojů, jež mohou učiteli pomoci při přípravě na hodinu. Je zde spousta materiálů, které jsou užitečné a mohou udělat hodinu zajímavější.

## <span id="page-22-0"></span>**1.10Shrnutí**

Problematika sociálních sítí a výukových systémů je spolu úzce provázána. Cílem tohoto kurzu je úvodní seznámení s jejich použitím ve výuce.

## <span id="page-22-1"></span>**1.11Klíčová slova**

Sociální sítě

## <span id="page-22-2"></span>**1.12Otázky a úkoly**

- 1. Jaké sociální sítě znáte?
- 2. Jak se dají sociální sítě využít při výuce?

# <span id="page-23-0"></span>**2 VÝUKOVÉ SYSTÉMY (LEARNING MANAGEMENT SYSTEMS)**

#### *Po prostudování této části byste měli být schopni:*

Znát základy Learning management systémů, jeho základních modulů a využití pro výuku

## <span id="page-23-1"></span>**2.1 Úvod do LMS, vývoj a historie**

**Learning Management System (LMS)** je řídicí výukový systém (systém pro řízení výuky), tedy aplikace řešící administrativu a organizaci výuky v rámci e-learningu.

**LMS** jsou aplikace, které v sobě integrují zpravidla nejrůznější on-line nástroje pro komunikaci a řízení studia (nástěnka, diskusní fórum, chat, tabule, evidence ad.) a zároveň zpřístupňují studentům učební materiály či výukový obsah on-line nebo i off-line. LMS aplikací je řada – od těch jednoduchých přes nejrůznější LMS z akademické sféry až po rozsáhlé a složité komerční aplikace.

- Typická LMS aplikace by měla obsahovat tyto části (moduly):
- Evidence a správa žáků
- Evidence a správa kurzů
- Katalog výukových kurzů a objektů
- Správa studijních plánů
- Evidence hodnocení žáků
- Testování a přezkušování žáků
- Správa přístupových práv
- Komunikační nástroje
- Autorské nástroje k vytváření výukových kurzů a objektů
- Úložiště výukového obsahu

Pro všechny tyto funkce je důležitý požadavek na jejich přenositelnost a standardizaci. LMS by měl být otevřený a schopný například snadno a rychle začlenit výukový obsah, vytvořený například před zavedením LMS. [Lit.: č. 3]

## <span id="page-23-2"></span>**2.2 Přínos LMS pro výuku**

Moderní LMS zefektivnit řadu činností tím, že poskytne a vhodně distribuuje informační zdroje, umožní pedagogům efektivněji pracovat s žáky a tudíž i se svým vlastním časem, podporuje tvůrčí činnosti jak pedagogů, tak i žáků. Jeho použití není závislé na konkrétních počítačových učebnách či laboratořích – jednoduše se stává nedílnou součástí celé školy, nepočítačových učeben, knihoven, studijních místností, přednáškových sálů apod. Navíc je plně dostupný z domácích počítačů studentů i učitelů. Proto se stává jedinečným komunikačním kanálem na úrovni škol, pedagogů, žáků i jejich rodin. Dalším přínosem systému je pak zcela automatická tvorba uceleného elektronického archivu výukových materiálů, testů, zvukových poslechů atd., ale též vypracovaných úkolů od žáků, vyhodnocených testů, statistik, klasifikace atd. V neposlední řadě je vítaným doplňkem prezentace školy a výborně zapadá do její corporate identity, přináší v dlouhodobém horizontu i nezanedbatelnou ekonomickou úsporu.

V době minulé byly tyto softwarové produkty vnímány především jako vhodná podpora výuky v oblasti ICT. Jednoduše řečeno – jak napomoci žákům lépe se naučit některé z probíraných programových aplikací. Toto zařazení je však stejně nepřesné, jako tendence chápat veškeré elektronické (byť třeba i

multimediální) učební texty za zástupce e-learningu. Pravé programové produkty pro podporu výuky nabízí daleko více: především integraci jednotlivých subsystémů do funkčních celků, které kromě samotné distribuce informací ke koncovému uživateli umožňují flexibilní správu, zpětnou vazbu a v neposlední řadě standardizaci v oblasti klasifikace. Podstatná je rovněž informace, že nejsou koncipovány jen pro výuku informačních technologií, ale najdou široké uplatnění napříč všemi vyučovanými předměty.

#### **Distribuce výukových materiálů**

LMS systémy nejsou závislé na místě provozování. V době vysokorychlostního internetu jsou přístupné téměř z jakéhokoli přístupového bodu. Nejsou zpravidla hardwarově náročné, protože jejich koncová forma pro klienta (posluchače, žáka) je reprezentovaná systémem webových stránek, pro jejichž nahlížení je třeba jen běžného webového prohlížeče (Microsoft Internet Explorer, Mozilla Firefox). Není tudíž zapotřebí specializovaného programového vybavení, které by na sebe kladlo jiné, zejména finanční požadavky. Klientské rozhraní systémů může být součástí webových portálů vzdělávacích středisek. Jednoduše řečeno – LMS systém se chová jako běžná webová stránka. Proto není složité jej integrovat přímo do webové prezentace školy. Systém je pak ještě více intuitivní jak pro veřejnost, tak žáky či pedagogy. Není třeba si pamatovat speciální adresu pro přístup. K přihlášení klienta (posluchače, žáka, pedagoga) do systému pak slouží uživatelské jméno (username) a heslo (password). V případě přihlášení uživatelů do školní počítačové sítě je možné tyto údaje automaticky převzít. Nedochází tak k duplicitě uživatelských jmen a hesel a z toho plynoucích problémů. Výukové materiály jsou zpravidla kompatibilní s některým z běžně dostupných formátů. Doporučuje se použití formátů HTML pro běžné texty, PDF pro elektronické knihy a manuály, MP3 pro jazykové poslechy atd. Je možné využít i stávajících prezentací (PPT, PPS), jejich konverze do formátu PDF je však většinou bezproblémová a vzhledem k dlouhodobé archivaci dokumentů i výhodnější.

#### **Automatizované ohodnocování prací posluchačů (studentů, žáků)**

Je možné stanovit klasifikační standardy. Testy je možné koncipovat tak, aby docházelo k jejich automatizovanému ohodnocování. Po samotném procesu ohodnocení má lektor umožněn individuální přístup ke každému testu, takže mu není odpírána možnost vlastního hodnocení. V opačném případě systém oklasifikuje posluchače sám (na základě parametrů zadaných lektorem).

#### **Jednoduchý autorský nástroj**

Systémy nejen že umožňují distribuci elektronických testů a materiálů pro výuku, ale zároveň umožňují práci na vlastní prezentaci lektora nebo skupin posluchačů. Tato prezentace je založena na klasickém webovém HTML výstupu. Od lektora se nepředpokládá vysoká znalost editace HTML dokumentů – vše je založeno na systému předdefinovaných šablon či práci v jednoduchém HTML editoru, který je lehce zvládnutelný pro každého, kdo ovládá práci v jednoduchém textovém editoru (např. Microsoft Word, OpenOffice atd.). Není třeba znalosti HTML kódu.

#### **Plánovač zadání práce**

Zadání připravených testů se provádí zpravidla automaticky. Je možné určit datum či datové rozmezí, kdy je úkol poskytnut posluchačům. Ti pak mohou v nastaveném čase odpovědět na otázky zadání a úkol odeslat zpět lektorovi (učiteli).

#### **Archivace dat, vytváření fondu materiálů a testů, budování statistiky**

Vytvářením e-learningových kurzů, ukládáním a zpřístupňováním zdrojů dat (přednášek, multimédií, učebních textů) vzniká rozsáhlý a organizovaný archiv dat. Tato data je možné kdykoli využít či aktualizovat. Zároveň dochází k ukládání testů, a to jak ve formě zadání, tak ve formě odpovědí. LMS systémy zároveň vytváří statistiky (klasifikace žáků, četnost přístupů k jednotlivým materiálům atd.) [Lit.: č. 2]

## <span id="page-25-0"></span>**2.3 Moodle**

Webová aplikace MOODLE je asi nejpoužívanějším výukovým systémem. Je to jak virtuální prostředí pro výuku (VIRTUAL LEARNING ENVIROMENT, VLE), tak systém na správu obsahu (CONTENT MANAGEMENT SYSTÉM, CMS). Spojuje tedy prostředky pro dálkové studium a domácí přípravu s funkcemi pro vytváření a nahrávání obsahu bez znalosti konkrétní webové technologie (HTML, CSS atd.).

#### **Základní funkce Moodlu**

Princip výuky v MOODLU je zakládání a tvorba jednotlivých výukových kurzů. Tvůrce konkrétního kurzu do něj umísťuje učební materiály, určuje přesný čas jejich publikace (ten lze v MOODLU nastavit), zadává úkoly. Studenti prostřednictvím Moodlu odevzdávají svoje řešení úloh. Součástí je i možnost vypsat anketu.

Mezi jednotlivými uživateli je možné komunikovat prostřednictvím diskuzního fóra a chatu (včetně možnosti zasílání komentářů e-mailem). Studenti mohou vzájemně hodnotit své práce (WORKSHOP). Výhodou je možnost rozdělit studenty v rámci jednoho kurzu do skupin podle pokročilosti a přizpůsobit výukový obsah každé takové skupině. Míru nabytých znalostí ověří testy, které dokáží změřit čas, automaticky vyhodnotit odpovědi.

#### **Rozdělení rolí**

Při instalaci se automaticky vytvoří jako základní uživatel ADMINISTRÁTOR, ten celý systém spravuje a má přiřazena nejvyšší práva. Ostatní uživatelé mají předdefinované role, k nimž patří i patřičné kompetence:

- Tvůrce kurzu vypisuje a zakládá kurzy.
- Učitel s právy a učitel bez práva upravovat jsou pedagogové. Jeden kurz může zajišťovat více osob.
- Roli student není potřeba komentovat.
- Ostatní uživatelé Internetu vystupují jako host nebo registrovaný uživatel.

Můžeme zavést i nové role. Jako příklad uveďme třeba nově definovanou roli Rodič, která je oprávněna seznámit se s výsledky konkrétního studenta. Jednotlivé role jsou vázány na konkrétní kurz. Jeden uživatel může mít v různých kurzech různé role.

## <span id="page-25-1"></span>**2.4 I – třída**

Původní český výukový systém iTřída nabízí e-learningový nástroj určený pro pedagogy, žáky i jejich rodiče pro přímou i nepřímou výuku. Učitel může v modulu iTřída zadávat studentům výukové materiály, úkoly nebo testy. Může rovněž studentům psát vzkazy, zprávy a informace, vyvolávat diskuze a brainstormingy. Prostředí iTřída je provázáno s portálem DUMy.cz, kde je pro všechny uživatele k dispozici více než **130.000 výukových materiálů**.

- Plně hostované cloud řešení přístupné prostřednictvím webového prohlížeče
- Možnost provozování na jakékoli platformě operačního systému
- Zřízení je pro školy zdarma
- I-Třída je provázána s více než 130.000 digitálními učebními materiály
- Pravidelné on-line bezplatné webináře k prostřední iTřída Webinare.Dumy.cz
- Bezplatná podpora uživatelům prostřednictvím moderovaných diskuzí Diskuze.Dumy.cz a informační infolinky 800880990
- Možnost implementace a konfigurace prostředí na míru
- Možnost odborné kontroly všech uživateli vkládaných výukových materiálů [Lit.: č. 1]

## <span id="page-26-0"></span>**2.5 Další LMS**

### <http://www.claroline.net/>

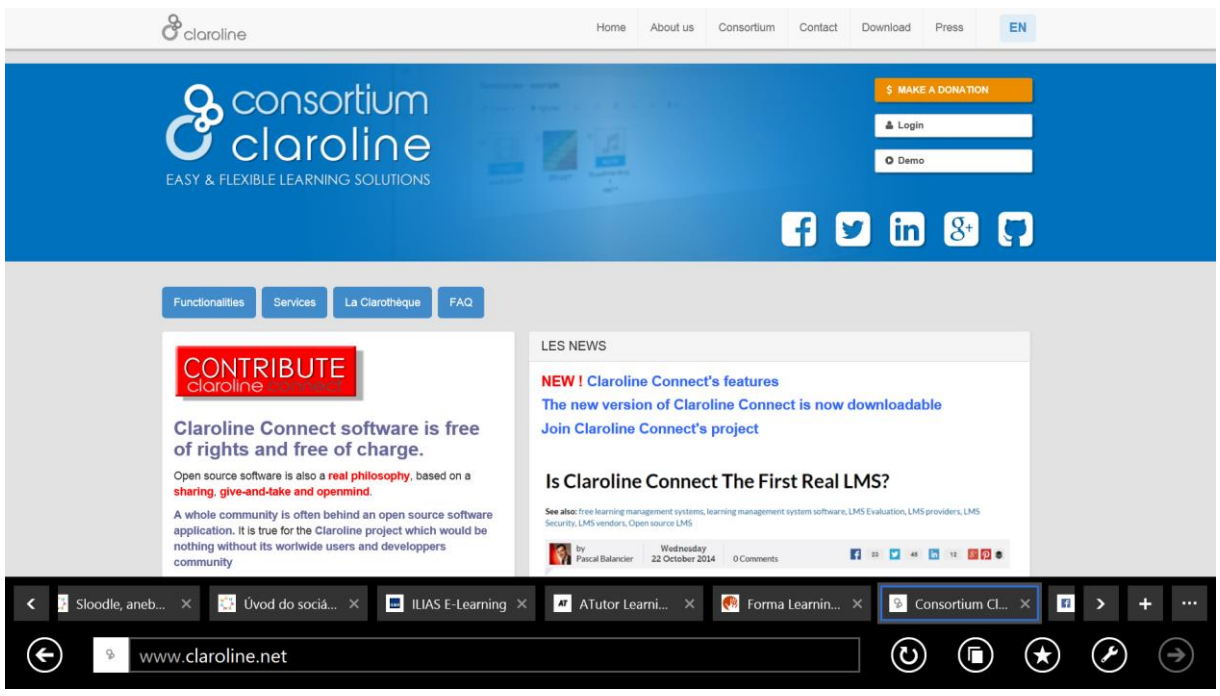

*Obrázek 29 Úvodní stránka*

<http://www.formalms.org/index.php>

## **W**formalms

home about features community download

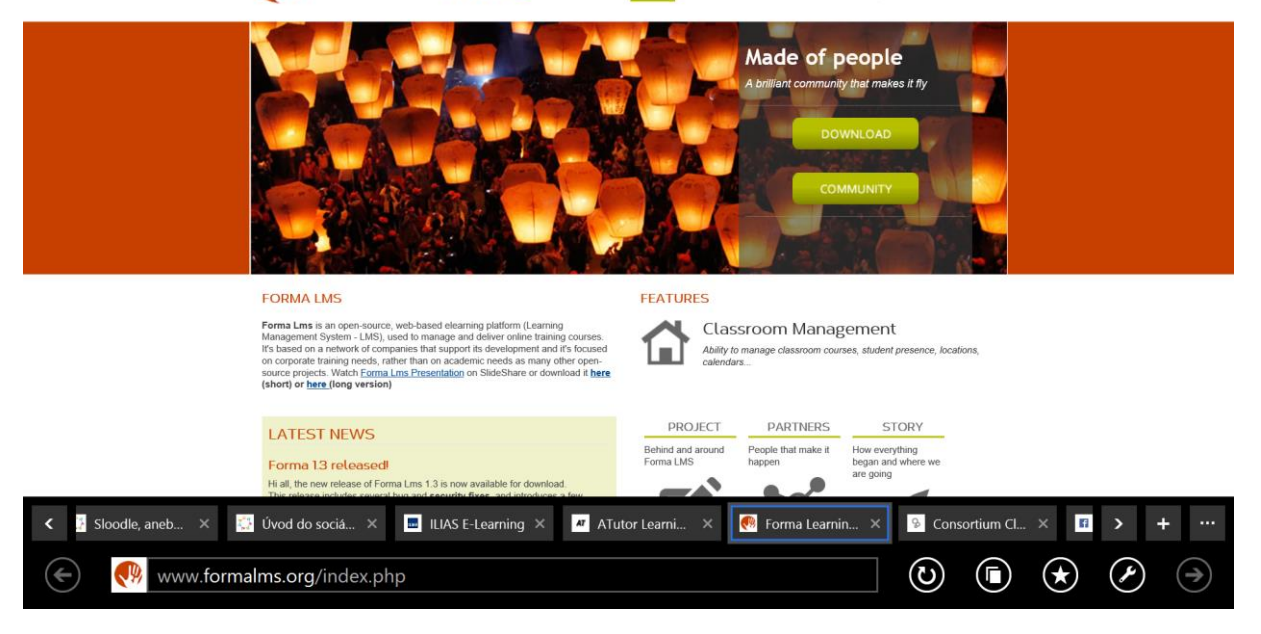

*Obrázek 30 Úvodní stránka*

#### <http://www.atutor.ca/>

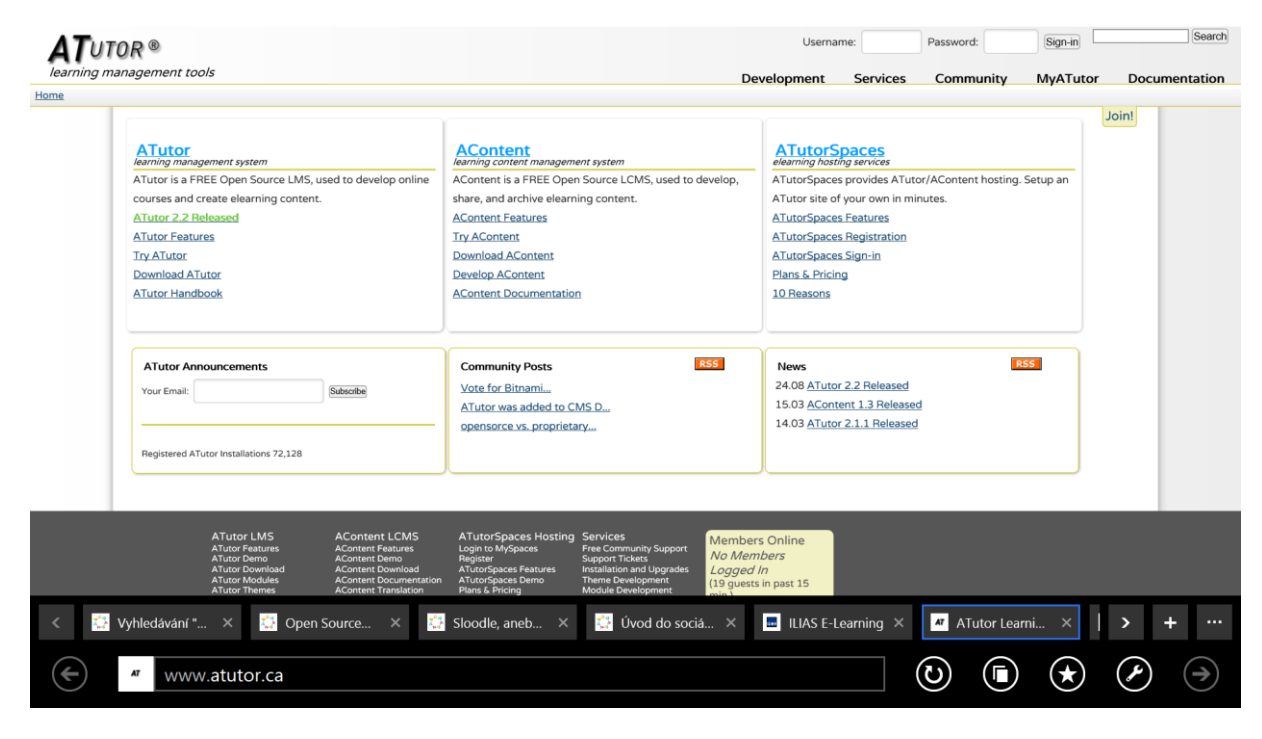

*Obrázek 31 Úvodní stránka*

[http://www.ilias.de](http://www.ilias.de/)

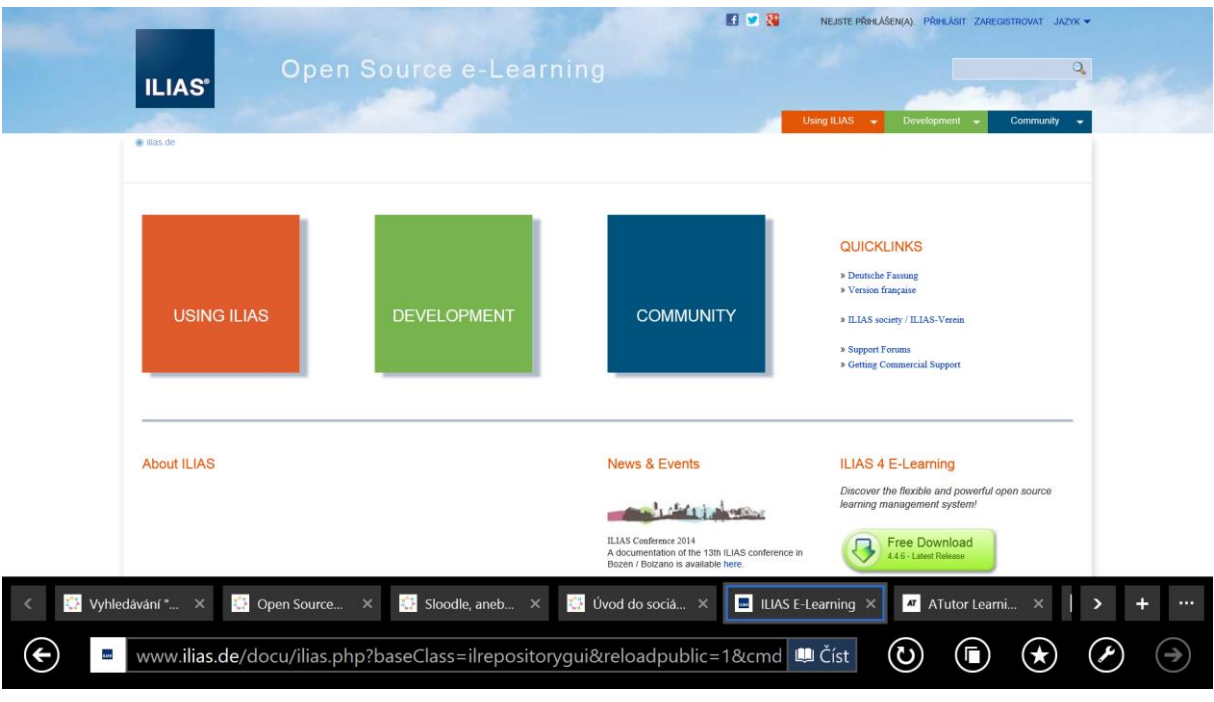

*Obrázek 32 Úvodní stránka*

## <span id="page-28-0"></span>**2.6 Shrnutí**

Problematika sociálních sítí a výukových systémů je spolu úzce provázána. Cílem tohoto kurzu je úvodní seznámení s jejich použitím ve výuce.

## <span id="page-28-1"></span>**2.7 Klíčová slova**

Výukové systémy, LMS, CMS, Moodle

## <span id="page-28-2"></span>**2.8 Otázky a úkoly**

- 1. Jaký přínos mají LMS pro výuku?
- 2. Jaký LMS je v současné době nejpoužívanější?

## **LITERATURA**

- 1. iTřída. ITveSkole.cz. [online]. 2014 [cit. 2014-10-09]. Dostupné z: <http://www.itveskole.cz/itrida-2/>
- 2. kurz úvod do LMS a e-learningu. Vyšší odborná škola obalové techniky a střední škola, Štětí. [online]. 2014 [cit. 2014-10-09]. Dostupné z: [http://www.odbornaskola.cz/joomla/index.php?option=com\\_content&view=article&id=629](http://www.odbornaskola.cz/joomla/index.php?option=com_content&view=article&id=629%3Akurz-uvod-do-lms-a-e-learnignu&catid=74%3Akurzy&Itemid=407) [%3Akurz-uvod-do-lms-a-e-learnignu&catid=74%3Akurzy&Itemid=407](http://www.odbornaskola.cz/joomla/index.php?option=com_content&view=article&id=629%3Akurz-uvod-do-lms-a-e-learnignu&catid=74%3Akurzy&Itemid=407)
- 3. Learning Management System. Wikipedie. [online]. 2013 [cit. 2014-10-09]. Dostupné z: [http://cs.wikipedia.org/wiki/Learning\\_Management\\_System](http://cs.wikipedia.org/wiki/Learning_Management_System)
- 4. Martin Hyánek. TeacherTube. Metodický portál inspirace a zkušenosti učitelů. [online]. 2009 [cit. 2014-10-09]. Dostupné z: <http://spomocnik.rvp.cz/clanek/11713/TEACHERTUBE.html>
- 5. Edmondo. Wikipedie. [online]. 2014 [cit. 2014-10-10]. Dostupné z: <http://cs.wikipedia.org/wiki/Edmodo>